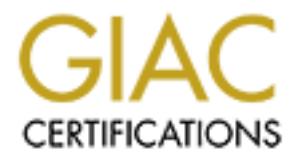

# Global Information Assurance Certification Paper

# Copyright SANS Institute [Author Retains Full Rights](http://www.giac.org)

This paper is taken from the GIAC directory of certified professionals. Reposting is not permited without express written permission.

# [Interested in learning more?](http://www.giac.org/registration/gcia)

Check out the list of upcoming events offering "Intrusion Detection In-Depth (Security 503)" at http://www.giac.org/registration/gcia

### **Becky Bogle GIAC Certification Practical SANS Security 2001, New Orleans**

### **Table of Contents:**

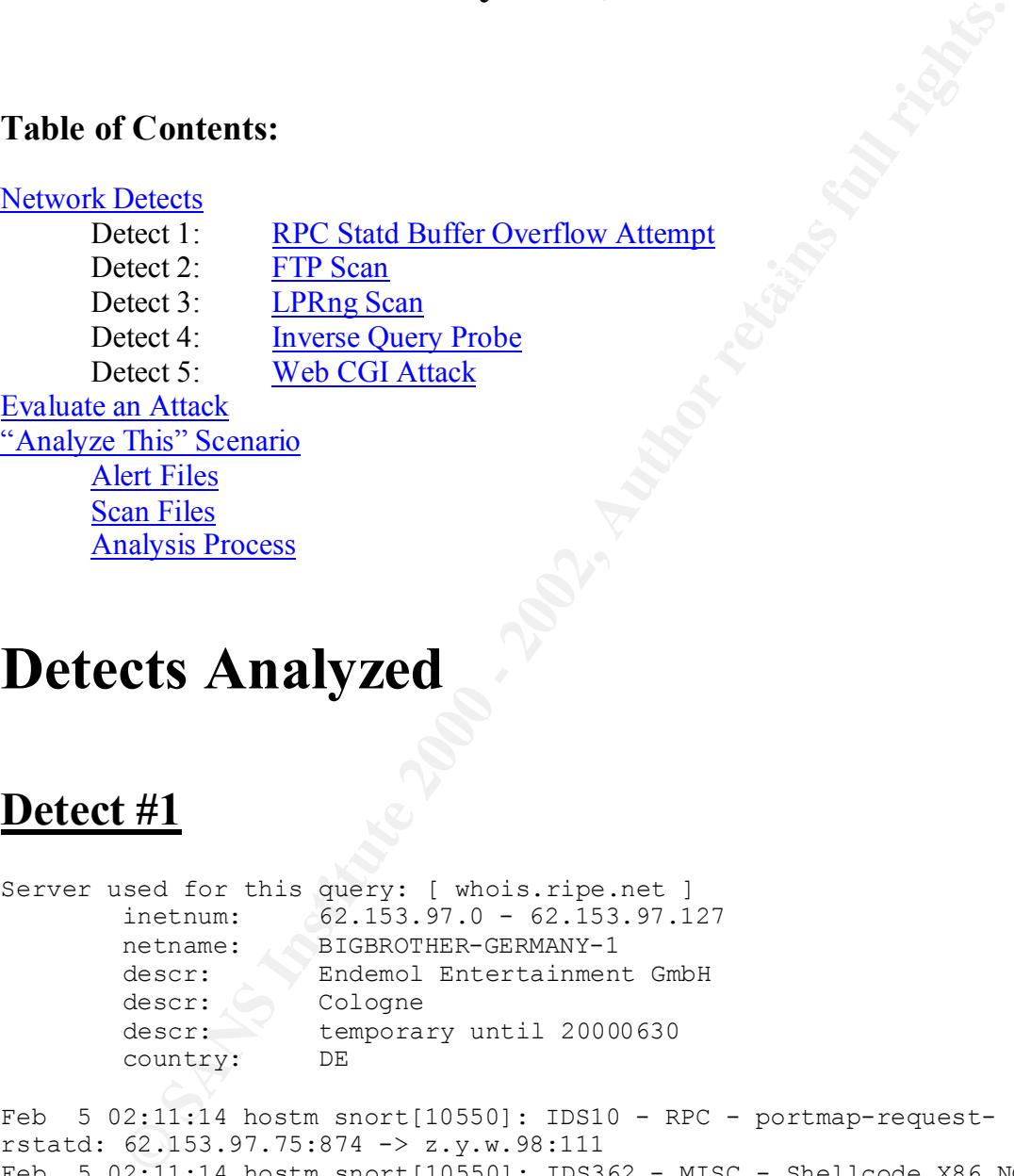

# **Detects Analyzed**

### **Detect #1**

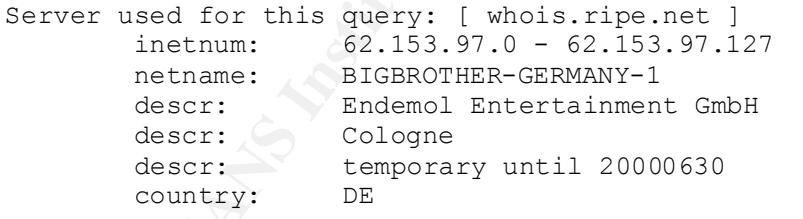

Feb 5 02:11:14 hostm snort[10550]: IDS10 - RPC - portmap-requestrstatd: 62.153.97.75:874 -> z.y.w.98:111 Feb 5 02:11:14 hostm snort[10550]: IDS362 - MISC - Shellcode X86 NOPS-UDP: 62.153.97.75:875 -> z.y.w.98:32772

Source of Trace: http://www.sans.org/y2k/020601-1000.htm

Detect was generated by: Snort Intrusion Detection System was used with the –S option to send alerts to the Syslog. The fields are:

### *Date Time Host Process[ProcessID]: Alert: SourceIP:SourcePort -> DestIP:DestPort*

### Probability the Source Address was Spoofed:

The source address was probably not spoofed. Although the attacker does not need a response from the buffer overflow attempt in the second alert, a response is needed from the pre-attack probe in the first alert.

### Description of Attack:

These alerts suggest that a buffer overflow exploit was attempted on the rpc.statd service. The CVE entry is *CVE-1999-0018: Buffer Overflow in statd allows root privileges.*

### Attack Mechanism:  $\mathcal{L}$

From the buffer overflow attempt in the second alert, a response is needed<br>ack probe in the first alert.<br> **Example 3** staggest that a buffer overflow exploit was attempted on the rpc.stad se<br>
staggest that a buffer overfl First, a query is sent to port 111, the expected location of portmap, which keeps tract of the port locations of various RPC services. The attacker is looking for port information for the rstatd service. This service can provide detailed information about the host, and older versions of statd are vulnerable to buffer overflow attacks. Next, a buffer overflow exploit is attempted on port 32772, the expected location of the rstatd service. The alarm for this exploit triggers when a string of the character  $0x90$  is detected. This string can indicate a buffer overflow as many of these exploits use a series of 0x90 to pad their chances of a successful exploit.

### Correlations:

```
From: http://www.sans.org/y2k/020901-0930.htm
Jan 27 21:18:03 myhost tcplogd: "Syn probe"
62.153.97.75[62.153.97.75]:[1779]->myhost[192.168.30.1]:ftp
```
From: http://www.dshield.org (Dshield provides a searchable database of logs that have been submitted by firewall users)

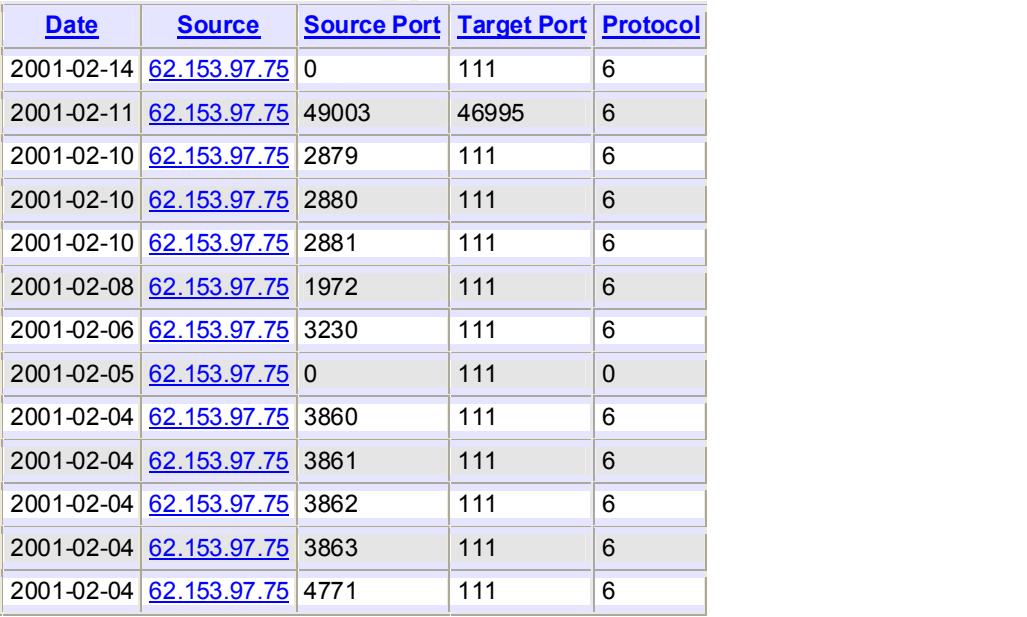

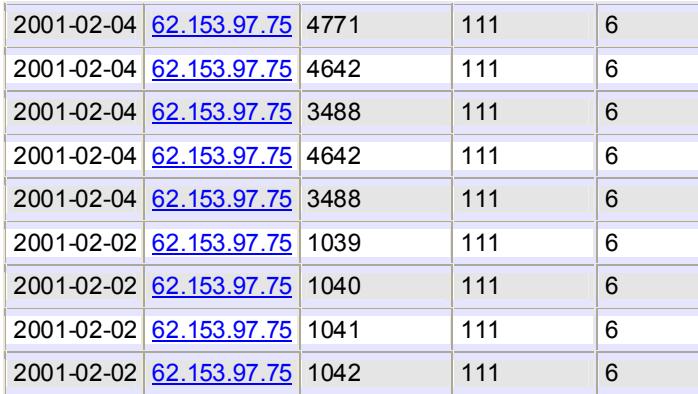

Evidence of Active Targeting:

**EXAMPLE 1988 100** 111 **C**<br> **EXAMPLE 1000** 111 **C**<br> **EXAMPLE 1000** 111 **C**<br> **EXAMPLE 1000 111 111 C**<br> **EXAMPLE 2015 97.75** 1040 1111 **C**<br> **EXAMPLE 2015 97.75** 1040 1111 **C**<br> **EXAMPLE 2015 97.75** 1042 1111 **C**<br> **EXAMPLE 20** There is some evidence of active targeting here, as the attacker is not just scanning, but is attempting to exploit a vulnerability in a specific service (rstatd), presumably to gain root access on this machine (z.y.w.98). There are no other machines targeted in this particular trace, although our correlations show that this attacker has been busy looking for vulnerabilities on other machines as well.

### Severity:

Criticality: 3

Not sure what kind of machine this is

Lethality: 5

If successful, this attack can allow an attacker to gain root privileges.

System Countermeasures: 3

Not sure if this machine is running statd

Network Countermeasures: 2

This attack was detected, but it does not appear to be intercepted. We are only given Snort logs.

Severity = (Criticality+Lethality) – (System Countermeasures + Network Countermeasures)  $= (5+3)-(3+2) = 3$ 

### Defensive Recommendation:

If NFS is not being used in your environment, then there is no need for the statd program to be running and it should be disabled. If the statd program is necessary on a system that is vulnerable, upgrade the operating system or apply the latest vendor patches. Also, block unneeded ports at your firewall.

Multiple Choice Test Question:

What Snort option is used in the following trace:

Feb 5 02:11:14 hostm snort[10550]: IDS10 - RPC - portmap-request-rstatd: 62.153.97.75:874 -> z.y.w.98:111

- a) -S to send alerts to the syslog
- b) -A for fast alerts
- c) -O to change the order of rules precedence
- d) -M to enable logging to a Windows host

The answer is *a) -S to send alerts to the syslog*.

### **Detect #2**

**EXECUTE:**<br> **EXECUTE:**<br> **EXECU** Server used for chirs query. [ whors. ripe.nec ]<br>inetnum: 195.77.136.0 - 195.77.136.255 FTP session closed. Server used for this query: [ whois.ripe.net ] netname: ABCTELEMATIC descr: ABC telematica country: ES Jan 4 22:14:49 hostmf /kernel: Connection attempt to TCP a.b.f.167:21 from 195.77.136.108:21 Jan 4 22:17:26 hosth inetd[50480]: refused connection from 195.77.136.108, service ftpd (tcp) Jan 4 22:18:33 hostda in.ftpd[1079]: refused connect from 195.77.136.108 Jan 4 22:18:34 hostda in.ftpd[1080]: refused connect from 195.77.136.108 Jan 4 22:18:34 hostda in.ftpd[1081]: refused connect from 195.77.136.108 Jan 4 22:18:34 hostdo in.ftpd[1032]: refused connect from 195.77.136.108 Jan 04 22:18:34 hostl proftpd[6140] hostl (195.77.136.108[195.77.136.108]): connected - local : a.b.c.63:21 Jan 04 22:18:34 hostl proftpd[6140] hostl (195.77.136.108[195.77.136.108]): connected - remote : 195.77.136.108:4611 Jan 04 22:18:34 hostl proftpd[6140] hostl (195.77.136.108[195.77.136.108]): FTP session closed. Jan 04 22:18:36 hostl proftpd[6141] hostl (195.77.136.108[195.77.136.108]): connected - local : a.b.c.159:21 Jan 04 22:18:36 hostl proftpd[6141] hostl (195.77.136.108[195.77.136.108]): connected - remote : 195.77.136.108:4618 Jan 04 22:18:36 hostl proftpd[6141] hostl (195.77.136.108[195.77.136.108]): FTP session closed. Jan 4 22:18:36 hostci in.ftpd[28250]: refused connect from 195.77.136.108 Jan 4 22:18:37 hostki in.ftpd[23977]: refused connect from 195.77.136.108

Jan 4 22:18:38 hostka in.ftpd[586]: refused connect from 195.77.136.108

```
2117126 1951.71.1861106121 - 24.10.0211 STREET<br>
2117126 195.77.1361108124610 - 24.0.02121 STREETH *****52<br>
2117126 195.77.1361108121 - 24.0.067121 STREETH *****52<br>
2117126 195.77.1361108121 - 24.0.067121 STRETH *****52<br>
2
Jan 4 22:17:25 195.77.136.108:21 -> a.b.c.32:21 SYNFIN ******SF 
Jan 4 22:17:25 195.77.136.108:21 -> a.b.c.33:21 SYNFIN ******SF 
Jan 4 22:17:26 195.77.136.108:21 -> a.b.c.62:21 SYNFIN ******SF 
Jan 4 22:17:26 195.77.136.108:4610 -> a.b.c.62:21 SYN ******S*
Jan 4 22:17:26 195.77.136.108:21 -> a.b.c.67:21 SYNFIN ******SF 
Jan 4 22:17:26 195.77.136.108:21 -> a.b.c.71:21 SYNFIN ******SF 
Jan 4 22:17:26 195.77.136.108:21 -> a.b.c.80:21 SYNFIN ******SF 
Jan 4 22:17:27 195.77.136.108:21 -> a.b.c.101:21 SYNFIN ******SF 
Jan 4 22:17:27 195.77.136.108:21 -> a.b.c.114:21 SYNFIN ******SF 
Jan 4 22:17:27 195.77.136.108:21 -> a.b.c.121:21 SYNFIN ******SF
Jan 4 22:17:29 195.77.136.108:21 -> a.b.c.207:21 SYNFIN ******SF 
Jan 4 22:17:29 195.77.136.108:21 -> a.b.c.211:21 SYNFIN ******SF
```
### **Source of Trace:**

http://www.sans.org/y2k/011101.htm

### **Detect Was Generated By:**

Snort Portscan Logs (using the Portscan preprocessor):

Date Time SourceIP:SourcePort -> DestIP:DestPort ScanType Flags

Syslog (recording FTP session activity):

Date Time Host Process[ProcessID]: Message

### **Probability Source Address Was Spoofed:**

It is very unlikely that this source address was spoofed. The attacker needs to get information back from the destinations in order for this attack to be successful.

### **Description of Attack:**

This is a reconnaissance scan looking for ftp servers. The ftp banner is 'grabbed' from responsive hosts in order to fingerprint the machine. The date of this trace and the pattern that is demonstrated here are hints that this could be the beginning portion of the Ramen Worm.

CERT Incident Note 2001-01: Widespread Compromises via "ramen" Toolkit **http://www.cert.org/incident\_notes/IN-2001-01.html**

### **Attack Mechanism:**

The attacking IP is randomly scanning hosts on the network using reflexive source and destination ports – both are port 21 (FTP). The syn and fin flags are set during this scan.

When a responsive system is found, the attacker opens an FTP connection with the system and then immediately closes it, presumably to grab the ftp banner in order to fingerprint the machine. This pattern matches the beginning segment of the Ramen Worm (see Max Vision's trace at

http://www.whitehats.com/print/library/worms/ramen/ramenattack.txt).

**EXAMPLE ANS INSTER AND THE SET AND THE SET AND AN INSTERNATION**<br> **EXAMPLE AND SURFARY INTERFERICAL TRANS IN THE AND THE SET AND THE SET AND THE SET AND THE SET AND THE TRANS IN EXPLORER THE AND THE TRANS INTERFERIT SINCT** servers. We are not given any indication that there was further activity from this source The Ramen Worm is known to begin with a random generation of target hosts, then a Syn/Fin scan with source and destination port equal to 21. FTP banners are grabbed from those hosts that are responsive in order to determine if the machine is a Redhat 6.2 or 7.0 server. This fingerprinting keys off of the datestamp. An attack is then launched against those machines with publicly available exploits of three known vulnerabilities. On Red Hat 6.2 systems, the worm exploits vulnerabilities in wu-ftpd and rpc.statd. On version 7.0, it attacks LPRng. In this particular trace the attacker was able to connect with 2 ftp ip. This may be an indication that the machines were not Redhat 6.2 or 7.0 boxes, so the worm does not pursue them any further.

### **Correlations:**

The attacking IP is present in the dshield.org database that contains firewall logs of subscribers. The event date in the database entries is January 1, 3 days before the date of the above trace, and the same source and destination ports are targeted. Since the Ramen Worm infects targets and then begins to scan other machines from this target, it's possible that 195.77.136.108 was infected with the worm and proceeded to scan other targets in order to infect them as well.

From http://www.dshield.org (Dshield provides a searchable database of logs that have been submitted by firewall users)

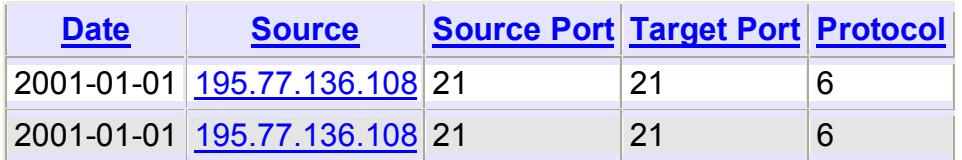

### **Evidence of Active Targeting:**

There is little evidence of active targeting in this trace. The attacker is scanning random hosts on the network for FTP, and appears to be only collecting reconnaissance information at this point. We don't know if this is part of a wider probe or not, although our correlation information suggests that this network was not the only one scanned. This will become active targeting if the attacker returns and attempts to compromise certain hosts based on the reconnaissance information that was collected.

### **Severity:**

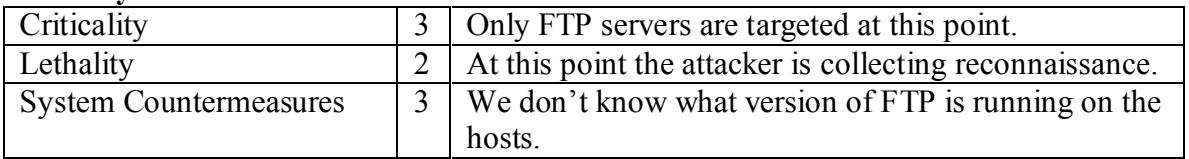

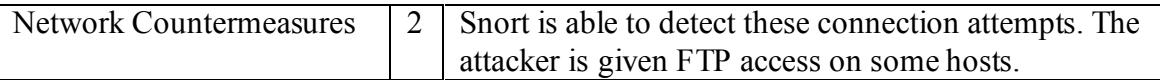

Severity =  $(3+2)-(3+2)=0$ 

### **Defensive Recommendation:**

**Examinedation:**<br> **CONTRIGENT:** Recorss if possible. Verify appropriate access rights for all use not tunning a vulnerable version of FTP such as the wu-fip date ply speed with may distributions of Linux and other UNIX ope Disable anonymous ftp access if possible. Verify appropriate access rights for all users. Ensure that you are not running a vulnerable version of FTP such as the wu-ftp daemon that is shipped with many distributions of Linux and other UNIX operating systems. Ensure that ftp banners are not giving away sensitive information. Ensure that effective traffic boundaries exist between machines that provide external services such as FTP, and machines that provide internal services.

### **Multiple Choice Test Question:**

"Banner Grabbing" is a method used to:

- a) retrieve password files from machines
- b) fingerprint a machine
- c) get warez files from an ftp server
- d) get RPC portmapper information

*The answer is b) fingerprint a machine.*

### **Detect #3**

Server used for this query: [ whois.arin.net ] Wam Net Enterprises Inc. (NETBLK-UU-208-237-112) 123 NW 13th St Boca Raton, FL 33432 US Netname: UU-208-237-112 Netblock: 208.237.112.0 - 208.237.127.255 Maintainer: WAM

208.237.124.172:2912 -> a.b.f.21:515 Dec 2 09:26:37 hosth snort[9931]: connect to 515 from outside: 208.237.124.172:2158 -> a.b.c.32:515 Dec 2 09:26:38 hosth snort[9931]: connect to 515 from outside: 208.237.124.172:2188 -> a.b.c.62:515 Dec 2 09:26:38 hosth snort[9931]: connect to 515 from outside: 208.237.124.172:2197 -> a.b.c.71:515 Dec 2 09:26:38 hosth snort[9931]: connect to 515 from outside: 208.237.124.172:2206 -> a.b.c.80:515 Dec 2 09:26:38 hosth snort[9931]: connect to 515 from outside: 208.237.124.172:2338 -> a.b.c.212:515 Dec 2 09:26:42 hosth snort[9931]: connect to 515 from outside:

### **SOURCE OF TRACE:**

http://www.sans.org/y2k/120600-1400.htm

### **DETECT WAS GENERATED BY:**

Snort using the –S option to send alerts to the syslog

### **PROBABILITY THE SOURCE ADDRESS WAS SPOOFED:**

The source address was probably not spoofed. The source IP needs to get information back from the destination in order for this attack to be successful.

### **DESCRIPTION OF ATTACK:**

This trace demonstrates a pre-attack probe looking for systems that can be compromised using a vulnerability in the Unix LPR service, which runs on port 515 (printer spooler).

References for the Unix LPR Service Vulnerability:

Bugtraq ID 1711: Multiple Vendor lpr Format String Vulnerability

CERT Advisory CA-2000-22 Input Validation Problems in LPRng

CVE 2000-0917: Format string vulnerability in use\_syslog() function in LPRng 3.6.24 allows remote attackers to execute arbitrary commands.

SANS Alert: Increased probes to TCP port 515, Posted: 14:00 November 20, 2000

http://www.sans.org/newlook/alerts/port515.htm

### **ATTACK MECHANISM:**

**EXECTS THE SOURCE ADDRESS WAS SPOOFED:**<br> **ELITY THE SOURCE ADDRESS WAS SPOOFED:**<br> **CONDITY CONDITY** THE SOURCE ADDRESS WAS SPOOFED:<br> **PTION OF ATTACK:**<br> **ENDITY CONDITY** and the destination in order for this attack to be This trace demonstrates a pre-attack probe looking for systems that can be compromised using a vulnerability in the Unix LPR service, which runs on port 515 (printer spooler). LPR is a utility that queues print jobs and sends them to a destination. LPR version 3.6.24 and prior contain a format string vulnerability that allows attackers to execute arbitrary commands. If the attacker has access to the printer port (port 515), format string parameters could be passed that overwrite arbitrary addresses in the printing service's address space. Such overwriting can cause segmentation violations leading to denial of printing services or to the execution of arbitrary code.

### **CORRELATIONS:**

From http://www.dshield.org (Dshield provides a searchable database of logs that have been submitted by firewall users)

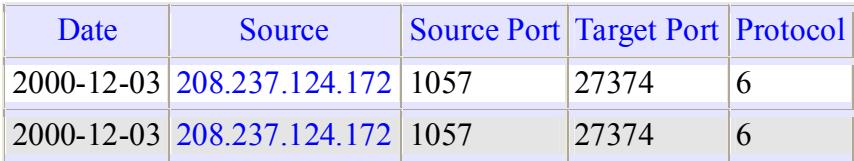

### **EVIDENCE OF ACTIVE TARGETING:**

A specific service, the printer service, is targeted in this trace. However, the attacker does not seem to be targeting a specific machine. From the information provided, it appears that the attacker is scanning random machines on the network for port 515. We cannot tell whether or not this is part of a wider reconnaissance scan, although this is possible.

#### $K_{\text{F}}$  finder  $V_{\text{F}}$ **SEVERITY:**

**EE OF ACTIVE TARGETING:**<br> **EE OF ACTIVE TARGETING:**<br> **EEVENT ARGETING:**<br> **EEVENT ARGENT CONDITION** TO the information provided, it appears that the<br> **EEVENT ARGENT mandem in From the information provide, it appears that** Severity = (Criticality + Lethality) – (System Countermeasures + Network Countermeasures) Lethality  $= 2$  This is a reconnaissance scan Critcality  $= 3$  We do not know how important these machines are System countermeasures  $= 3$  We are not sure whether these machines are running vulnerable versions of LPRng Network Countermeasures  $= 2$  Snort is the only network countermeasure evident in this trace  $(2+3)-(3+2)=5$ 

### **DEFENSIVE RECOMMENDATIONS:**

Upgrade to a non-vulnerable version of LPRng. If possible, block access to port 515 using a firewall or packet-filtering device. Note that simply blocking port 515 at a network perimeter would allow a remote user inside the perimeter to exploit this vulnerability.

### **MULTIPLE CHOICE TEST QUESTION:**

Which of the following would be a good reason to block access to port 515 at your firewall:

- a) The SubSeven Trojan is known to run on this port
- b) This port is a common RPC port with known vulnerabilities.
- c) You are running a vulnerable version of LPRng
- d) You are running a vulnerable version of BIND

The answer is *c) You are running a vulnerable version of LPRng.*

### **Detect #4**

Server used for this query: [ whois.ripe.net ] inetnum: 194.102.199.0 - 194.102.199.255 netname: RECEP-NET descr: SC RECEP SRL descr: b-dul. Decebal Bl.P Parter

### descr: 2700 DEVA, Hunedoara country: RO

```
9:23:35 hosth snort [225]: TDS277 - NMED Iquery Probe:<br>2.199.38:244 -> a.b.c.32:53<br>2.199.38:2475 hosth snort [2251; TDS277 - NMED Iquery Probe:<br>2.199.38:2579 -> a.b.c.51:53<br>2.199.38:2456 -> a.b.c.51:53<br>2.199.38:2456 -> a.b
194.102.199.38:2588 \rightarrow a.b.c.80:53Oct 27 19:25:35 hosth /kernel: Connection attempt to UDP 
  a.b.c.62:53 from 194.102.199.38:2456
Oct 27 19:23:35 hosth snort[225]: IDS277 - NAMED Iquery Probe: 
   194.102.199.38:2244 -> a.b.c.32:53
Oct 27 19:24:51 hosth snort[225]: IDS277 - NAMED Iquery Probe:
  194.102.199.38:2379 -> a.b.c.51:53
Oct 27 19:25:35 hosth snort[225]: IDS277 - NAMED Iquery Probe:
  194.102.199.38:2456 -> a.b.c.62:53
Oct 27 19:26:11 hosth snort[225]: IDS277 - NAMED Iquery Probe:
   194.102.199.38:2522 -> a.b.c.71:53
Oct 27 19:26:47 hosth snort[225]: IDS277 - NAMED Iquery Probe:
```
### **Source of Trace:**

http://www.sans.org/y2k/110200-1230.htm

### **Detect was generated by:**

Snort Intrusion Detection System was used with the –S option to send alerts to the Syslog. The fields are:

*Date Time Host Process[ProcessID]: Alert: SourceIP:SourcePort -> DestIP:DestPort* 

```
Snort rule for this alert:
alert udp !$HOME NET any -> $HOME NET 53 (msg:"IDS277 - NAMED Iquery
Probe"; content: "|0980 0000 0001 0000 0000|"; offset: "2"; depth:
"16";)
```
### **Probability the source address was spoofed:**

The source address in this trace was probably not spoofed as the attacker needs to get a response in order for this pre-attack probe to be successful.

### **Description of attack:**

This is a pre-attack probe attempting to determine if the targets support inverse query requests.

CERT (CA-1998-05): http://www.cert.org/advisories/CA-1998-05.html

Bugtraq (Bugtraq ID: 134) http://www.securityfocus.com/frames/?content=/vdb/bottom.html%3Fvid%3D134

Arachnids (IDSKey: IDS277) http://www.whitehats.com/info/IDS277

CVE (CVE-1999-0009)

### http://cve.mitre.org/cgi-bin/cvename.cgi?name=CVE-1999-0009

### **Attack mechanism:**

Certain versions of Bind (BIND 4.9 releases prior to BIND 4.9.7 and BIND 8 releases prior to 8.1.2) are vulnerable to buffer overflows such that a maliciously formed inverse query can crash the server or allow an attacker to gain root privileges. This probe is attempting to determine if the target is a vulnerable nameserver, in which case a buffer overflow attack may soon follow.

### **Correlations:**

Eric Hacker analyzed an Inverse Query probe in his GIAC practical: http://www.sans.org/y2k/practical/Eric\_Hacker.html

Traces of this probe have been seen several times on the GIAC postings. Examples can be found in the following logs:

http://www.sans.org/y2k/022201.htm http://www.sans.org/y2k/030501.htm http://www.sans.org/y2k/030101-1600.htm

### **Evidence of Active Targeting:**

T.2) are vunctatore to outert over the state and anticolous supported and<br>
crash the server or allow an attacker to gain toot privileges. This probe is<br>
to determine if the target is a vulnerable nameserver, in which case There does not seem to be active targeting at this point. This appears to be a reconnaissance scan of hosts on the network. It is not clear if reconnaissance information was previously collected to isolate these hosts, which might indicate active targeting. If the attacker determines that a machine is a nameserver running a vulnerable version of BIND, he could then proceed to actively target this machine by exploiting vulnerabilities associated with this version.

#### **Severity:**

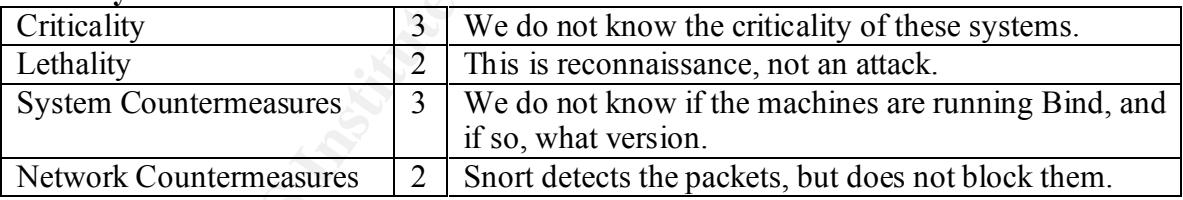

Severity =  $(3+2)-(3+2)=0$ 

### **Defensive Recommendation**

If BIND is running on the machine, disable inverse queries and upgrade to the latest version of BIND.

### **Multiple Choice Question**

Feb 28 21:02:53 hosty snort[80143]: IDS277 - NAMED Iquery Probe: 203.226.49.1:1339 -> z.y.w.34:53

The alert above is most probably probing for what kind of vulnerability?

- a) Bind Version
- b) Wu-FTP
- c) LPRng
- d) Rpc.statd

*The answer is a) Bind Version*

### **Detect #5**

several web servers attached to our network. This scan appears to have originated from On 12th Mar 2001 at 12:34 (UTC) detected many attempts to abuse various cgi scripts on 212.64.47.189. snort logs, times UTC +1300.

```
EXECUTE:<br>
EXECUTE:<br>
CANS INSTITUTE:<br>
EXECUTE:<br>
OBSONCT SANS INSTITUTE:<br>
CONTRANS INSTITUTE:<br>
CANS INSTITUTE:<br>
OBSONCT TENS INSTITUTE:<br>
CANS INSTITUTE:<br>
CANS INSTITUTE:<br>
CANS INSTITUTE:<br>
CANS INSTITUT
Mar 13 01:35:19 takahe snort[31580]: CVE-1999-0146 - WEB-CGI-Campas CGI
Mar 13 01:34:48 takahe snort[31580]: IDS128 - CVE-1999-0067 - CGI phf
   attempt: 212.64.47.189:1919 -> 130.216.35.105:80
Mar 13 01:34:54 takahe snort[31580]: IDS218 - CVE-1999-0070 - TEST-CGI
   probe: 212.64.47.189:1921 -> 130.216.35.105:80
Mar 13 01:34:58 takahe snort[31580]: IDS235 - CVE-1999-0148 - CGI-
HANDLER
   probe!: 212.64.47.189:1923 -> 130.216.35.105:80
Mar 13 01:35:00 takahe snort[31580]: WEB-CGI-Webgais CGI access 
attempt:
   212.64.47.189:1924 -> 130.216.35.105:80
Mar 13 01:35:02 takahe snort[31580]: CVE-1999-0196 - WEB-CGI-
Websendmail
   CGI access attempt: 212.64.47.189:1925 -> 130.216.35.105:80
Mar 13 01:35:04 takahe snort[31580]: CVE-1999-0039 - WEB-CGI-Webdist 
CGI
   access attempt: 212.64.47.189:1926 -> 130.216.35.105:80
Mar 13 01:35:05 takahe snort[31580]: CVE-1999-0262 - WEB-CGI-Faxsurvey 
probe:
   212.64.47.189:1927 -> 130.216.35.105:80
Mar 13 01:35:09 takahe snort[31580]: CVE-1999-0264 - WEB-CGI-Htmlscript 
CCT access attempt: 212.64.47.189:1928 -> 130.216.35.105:80
Mar 13 01:35:11 takahe snort[31580]: WEB-CGI-Cgichk Pf display access
  attempt: 212.64.47.189:1929 -> 130.216.35.105:80
Mar 13 01:35:13 takahe snort[31580]: IDS219 - WEB-CGI-Perl access 
attempt:
   212.64.47.189:1930 -> 130.216.35.105:80
Mar 13 01:35:14 takahe snort[31580]: CVE-1999-0953 - WEB-MISC -
wwwboard.pl
   attempt: 212.64.47.189:1931 -> 130.216.35.105:80
Mar 13 01:35:16 takahe snort[31580]: IDS224 - CVE-1999-0045 - NPH CGI 
access
   attempt: 212.64.47.189:1932 -> 130.216.35.105:80
   access attempt: 212.64.47.189:1934 -> 130.216.35.105:80
Mar 13 01:35:21 takahe snort[31580]: CVE-1999-0147 - WEB-CGI-Aglimpse 
CGI
   access attempt: 212.64.47.189:1935 -> 130.216.35.105:80
```
Source: 212.64.47.189 Incident type: cgi abuse re-distribute: yes timezone: GMT + 1300 reply: no Date: DXD

### **Source of Trace**

http://www.sans.org/y2k/031601-1030.htm

### **Detect was generated by:**

Syslog. The fields are:  $\sum_{n=1}^{\infty}$ Snort Intrusion Detection System was used with the –S option to send alerts to the Syslog. The fields are: *Date Time Host Process[ProcessID]: Alert: SourceIP:SourcePort -> DestIP:DestPort* 

### **Probability the Source Address was spoofed:**

The source address was probably not spoofed. The attacker needs a response back in order for some of these compromises to be successful.

### **Description of Attack:**

This is an attempt to scan and exploit vulnerable CGI applications on a web server. Many popular CGI programs have known vulnerabilities that an attacker can use to deface a web page or gain remote access to the web server.

### **Attack Mechanism:**

The trace shows 14 different Snort alarms targeting the web server 130.216.35.105. A brief description of each follows:

**© SANS Institute 2000 - 2002, Author retains full rights.** IDS128 - CVE-1999-0067 - CGI phf attempt: The attacker may be attempting to exploit a vulnerable CGI script called 'phf'. The attacker may be able to run arbitrary commands on the webserver if this script is present.

IDS218 - CVE-1999-0070 - TEST-CGI probe: The attacker is probing for the program 'test-cgi'. This program has a bug that may allow the attacker to obtain a list of all files on the webserver.

IDS235 - CVE-1999-0148 - CGI-HANDLER: The attacker is attempting to exploit the cgi-bin program called 'handler'. This program has a vulnerability that can allow an attacker to execute arbitrary commands on the webserver.

WEB-CGI-Webgais CGI access attempt: The attacker is attempting to exploit the Webgais program. This program contains a vulnerabilities which may allow an attacker to execute arbitrary commands on the webserver. (CVE: CVE-1999-0176)

vulnerability that may allow a remote user to access arbitrary files on the webserver. CVE-1999-0196 - WEB-CGI-Websendmail: The attacker may be attempting to exploit the 'websendmail' program in the Webgais package. This program contains a CVE-1999-0039 - WEB-CGI-Webdist CGI: The attacker may be attempting to exploit the cgi program called 'webdist'. This program contains a vulnerability that may allow an attacker to execute arbitrary commands on the webserver.

CVE-1999-0262 - WEB-CGI-Faxsurvey probe: The attacker is probing for the

'faxsurvey' cgi script on Linux. This program contains a vulnerability that would allow the attacker to excute arbitrary commands on the webserver.

CVE-1999-0264 - WEB-CGI-Htmlscript CGI access attempt: The attacker is attempting to exploit the CGI program 'htmlscript'. This program has a vulnerability that may allow the attacker to have remote read access to files on the webserver.

Inc. Co plogram "numesient". This plogram has a vullerability under<br>
The to have remote read access to files on the webserver.<br> **F** Coriench Pf display access attempt: The attacker is attempting to exploit ity that would a WEB-CGI-Cgichk Pf display access attempt: The attacker is attempting to exploit the cgi program called 'pfdisplay' for SGI's Performer API Search Tool. This program has a vulnerability that would allow the attacker to have read access to files on the webserver. IDS219 - WEB-CGI-Perl access attempt: The attacker is attempting to execute 'perl.exe'. If the perl interpreter is available to web clients, it can be used to execute arbitrary commands on the web server.(CVE: CAN 1999-0509)

CVE-1999-0953 - WEB-MISC - wwwboard.pl attempt: The attacker may be attempting to exploit the 'WWWBoard' program. This program stores encrypted passwords in a password file called 'passwd.txt' that can be accessed by remote attackers.

IDS224 - CVE-1999-0045 - NPH CGI access attempt: The attacker is attempting to exploit the CGI program 'NPH-test-cgi'. This program has a vulnerability that can allow an attacker to obtain a list of all files on the web server.

CVE-1999-0146 - WEB-CGI-Campas CGI access attempt: The attacker is attempting to exploit the CGI program called 'campas' that is included with some NCSA webservers. This program contains a vulnerability that may allow attackers to read arbitrary files on the web server.

CVE-1999-0147 - WEB-CGI-Aglimpse CGI access attempt: The attacker is attempting to exploit the cgi program called 'aglimpse' that is part of the Glimpse package. This program may allow the attacker to remotely execute arbitrary commands on the webserver.

### **Correlations:**

Todd Garrison analyzed a CGI Attack trace in his practical: http://www.sans.org/y2k/practical/Todd\_Garrison.html

### **Evidence of Active Targeting:**

There is evidence of active targeting here. The attacker is targeting specific machines (webservers) on the network, and is attempting to compromise these machines using attacks that were intended to exploit webserver vulnerabilities.

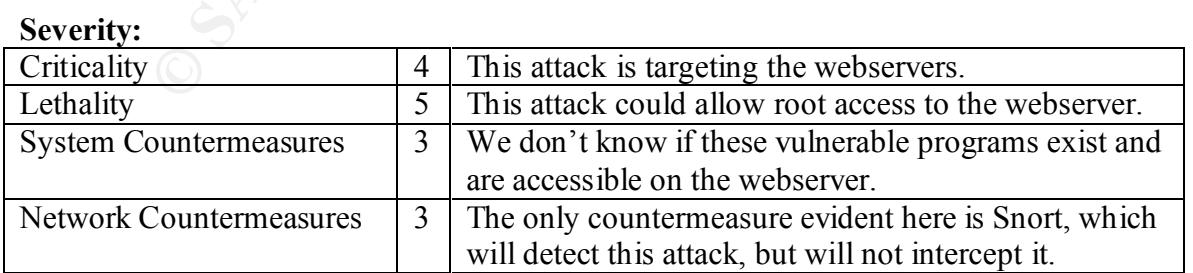

Severity =  $(4+5)-(3+3)=3$ 

### **Defensive Recommendations:**

Remove unnecessary cgi programs or disable them by removing execute permissions from the program. If this is not possible, apply appropriate vendor patches or revise the program code itself to remove the vulnerability.

### **Multiple Choice Test Question:**

```
Mar 13 01:34:48 takahe snort[31580]: IDS128 - CVE-1999-0067 - CGI phf
   attempt: 212.64.47.189:1919 -> 130.216.35.105:80
```
The trace above indicates that the attacker is attempting to:

- a) Exploit a vulnerable nameserver
- b) Exploit a vulnerable webserver
- $\overrightarrow{P}$  Probe for vulnerable RPC services
	- d) Probe for vulnerable FTP servers.

*The answer is b) Exploit a vulnerable webserver.*

# **Evaluate an Attack**

**Choice Test Question:**<br>
1:34:48 takahe snort [31580]: IDS128 - CVE-1999-0067 - CGI p<br>
t: 212.64.47.189:1919 -> 130.216.35.105:60<br>
above indicates that the attacker is attempting to:<br>
photi a vulnerable numearver<br>
photi a Netcat 1.1, Version 2.08.98, for Win 95/98/NT/2000 was downloaded from http://www.atstake.com/research/tools/index.html. The original version was written by *hobbit* hobbit@avian.org. The tool used in this evaluation is a port of the original version to Windows written by Weld Pond weld@atstake.com.

The basic features of netcat as described in http://www.l0pht.com/~weld/netcat/readment.txt include

- \* Outbound or inbound connections, TCP or UDP, to or from any ports
- \* Full DNS forward/reverse checking, with appropriate warnings
- \* Ability to use any local source port
- \* Ability to use any locally-configured network source address
- \* Built-in port-scanning capabilities, with randomizer
- \* Can read command line arguments from standard input
- \* Slow-send mode, one line every N seconds
- \* Hex dump of transmitted and received data
- \* Ability to let another program service established connections
- \* Telnet-options responder

Potential uses of netcat (from http://www.sans.org/infosecFAQ/audit/netcat.htm):

- Script backends
- Scanning ports and inventorying services
- Backup handlers
- File transfers
- Server testing and simulation
- Firewall testing
- Proxy gatewaying
- Network performance testing
- Address spoofing tests
- Protecting X servers
- 1001 other uses you`ll likely come up with

Usage Information:

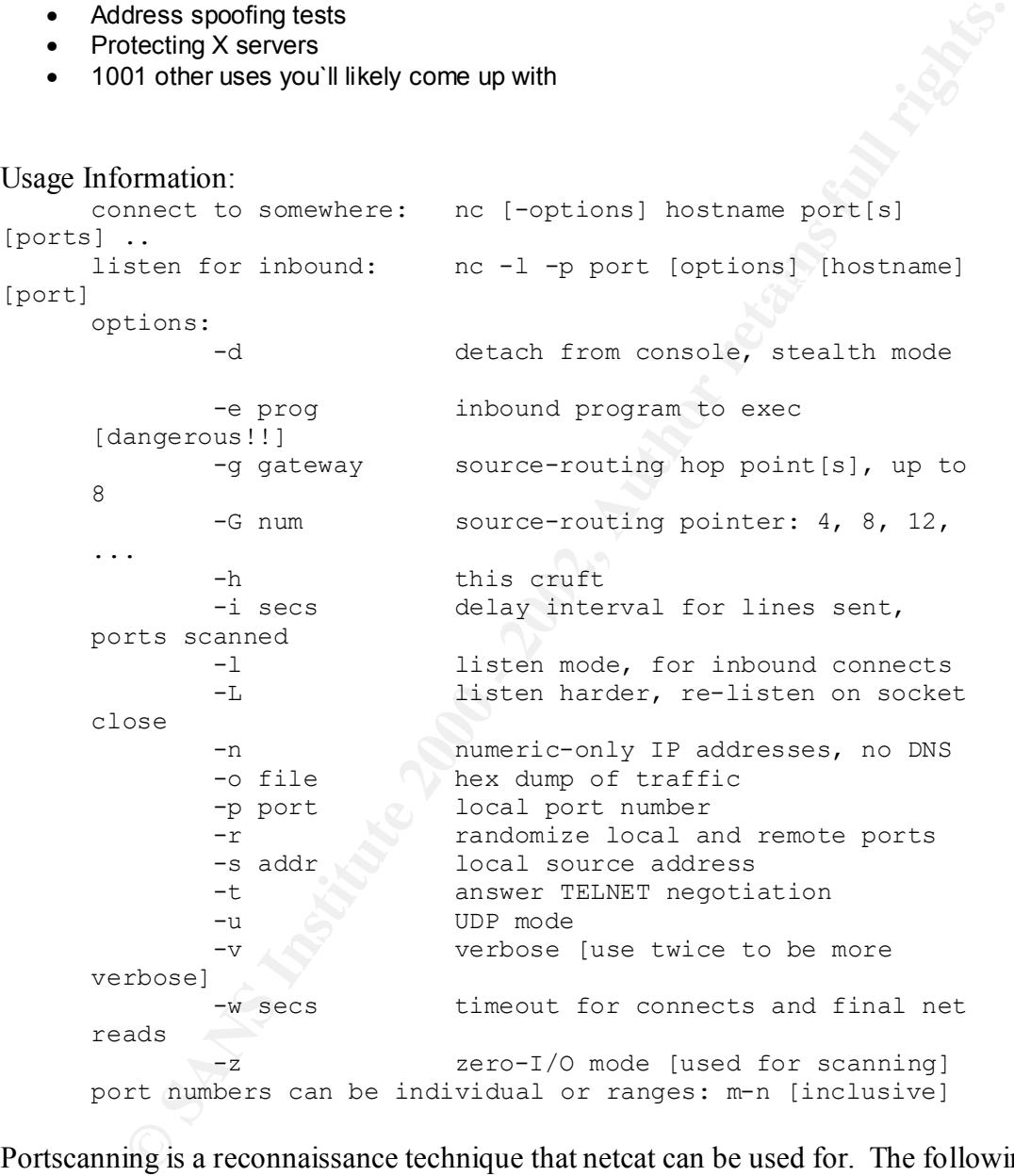

Portscanning is a reconnaissance technique that netcat can be used for. The following trace demonstrates a scan of ports 20-30 on a target machine. When a listening port is encountered, the target machine responds with a syn-ack. At the end of the scan, netcat provides the information it collected about the services that are running on listening ports.

The tool was downloaded to a Windows 98 box, along with Windump (http://netgroupserv.polito.it/windump) to capture packets. The target box was SunOS5.8, with Snoop used to capture packets. The Sun box was set up to capture packets using the command 'snoop –P –v –o packets *sourcehost'.* The Windows box was set up to capture packets

using the command 'windump –I 5 –w packets host *targethost*'. Finally netcat was initiated from the Windows box using the command 'nc –r *targethost* 20-30'. This command tells netcat to scan the targethost for ports 20-30. The –r option randomizes the order that the ports are scanned. This is evident from the traces:

Windump Trace from source box:

```
Trace from source box:<br>
1.05077 sourcehost.22090 > targethost.26: [1tcp] (DF)<br>
1.849153 sourcehost.22090 > targethost.26: [1tcp] (DF)<br>
1.64313 sourcehost.22090 > targethost.26: [1tcp] (DF)<br>
1.43492 sourcehost.12246 > targe
22:31:03.722016 sourcehost.12846 > targethost.27: [|tcp] (DF)
22:46:24.821914 arp reply targethost (0:0:0:11:22:33) is-at
22:30:07.105077 sourcehost.22090 > targethost.26: [|tcp] (DF)
22:30:10.289153 sourcehost.22090 > targethost.26: [|tcp] (DF)
22:30:16.543792 sourcehost.22090 > targethost.26: [|tcp] (DF)
22:30:29.043318 sourcehost.22090 > targethost.26: [|tcp] (DF)
22:30:54.389492 sourcehost.12846 > targethost.27: [|tcp] (DF)
22:30:57.472225 sourcehost.12846 > targethost.27: [|tcp] (DF)
22:31:16.221496 sourcehost.12846 > targethost.27: [|tcp] (DF)
22:31:41.555013 sourcehost.31996 > targethost.24: [|tcp] (DF)
22:31:44.665435 sourcehost.31996 > targethost.24: [|tcp] (DF)
22:31:50.915172 sourcehost.31996 > targethost.24: [|tcp] (DF)
22:32:03.419676 sourcehost.31996 > targethost.24: [|tcp] (DF)
22:32:28.732872 sourcehost.20858 > targethost.23: [|tcp] (DF)
22:32:31.843576 sourcehost.20858 > targethost.23: [|tcp] (DF)
22:32:38.093347 sourcehost.20858 > targethost.23: [|tcp] (DF)
22:32:50.712830 sourcehost.20858 > targethost.23: [|tcp] (DF)
22:33:15.922953 sourcehost.21522 > targethost.29: [|tcp] (DF)
22:33:19.041764 sourcehost.21522 > targethost.29: [|tcp] (DF)
22:33:25.291531 sourcehost.21522 > targethost.29: [|tcp] (DF)
22:33:37.794680 sourcehost.21522 > targethost.29: [|tcp] (DF)
22:34:03.048132 sourcehost.17352 > targethost.20: [|tcp] (DF)
22:34:06.230050 sourcehost.17352 > targethost.20: [|tcp] (DF)
22:34:12.484723 sourcehost.17352 > targethost.20: [|tcp] (DF)
22:34:24.984225 sourcehost.17352 > targethost.20: [|tcp] (DF)
22:34:50.198961 sourcehost.9254 > targethost.30: [|tcp] (DF)
22:34:53.313129 sourcehost.9254 > targethost.30: [|tcp] (DF)
22:34:59.562903 sourcehost.9254 > targethost.30: [|tcp] (DF)
22:35:12.062396 sourcehost.9254 > targethost.30: [|tcp] (DF)
22:35:37.391203 sourcehost.22345 > targethost.25: [|tcp] (DF)
22:35:40.506330 sourcehost.22345 > targethost.25: [|tcp] (DF)
22:35:46.756066 sourcehost.22345 > targethost.25: [|tcp] (DF)
22:35:59.260557 sourcehost.22345 > targethost.25: [|tcp] (DF)
22:36:24.499963 sourcehost.31152 > targethost.22: [|tcp] (DF)
**target host is listening on port 22 (SSH)**
22:36:24.653072 targethost.22 > sourcehost.31152: S 
3520055984:3520055984(0) ack 1144622 win 25452 <nop,nop,sackOK,mss 
1460> (DF)
22:36:24.653227 sourcehost.31152 > targethost.22: [|tcp] (DF)
22:36:24.813469 targethost.22 > sourcehost.31152: P 1:26(25) ack 1 win 
25452 (DF)
22:36:24.959574 sourcehost.31152 > targethost.22: [|tcp] (DF)
22:46:24.821747 targethost.22 > sourcehost.31152: F 26:26(0) ack 1 win 
25452 (DF)
0:0:0:11:22:33
22:46:24.821954 sourcehost.31152 > targethost.22: [|tcp] (DF)
22:46:24.824663 sourcehost.31152 > targethost.22: [|tcp] (DF)
```

```
22:46:24.974866 targethost.22 > sourcehost.31152: . ack 2 win 25452 
(DF)**SSH connection on target host has timed out**
22:46:25.401261 sourcehost.10766 > targethost.21: [|tcp] (DF)
22:46:28.491288 sourcehost.10766 > targethost.21: [|tcp] (DF)
22:46:34.741076 sourcehost.10766 > targethost.21: [|tcp] (DF)
22:46:47.230585 sourcehost.10766 > targethost.21: [|tcp] (DF)
22:47:12.453212 sourcehost.12068 > targethost.28: [|tcp] (DF)
22:47:15.564498 sourcehost.12068 > targethost.28: [|tcp] (DF)
22:47:21.934241 sourcehost.12068 > targethost.28: [|tcp] (DF)
22:47:34.433785 sourcehost.12068 > targethost.28: [|tcp] (DF)
```
#### Snoop Trace from target box:

```
1 0.00000 sourcehost -> targethost TCP D=22 S=31152 Syn Seq=1144621
Len=0 Win=5840 Options=, mss 1414, nop, nop, sackOK>
2 0.15437 sourcehost -> targethost TCP D=22 S=31152 
Ack=3520055985 Seq=1144622 Len=0 Win=5840
3 0.30507 sourcehost \rightarrow targethost TCP D=22 S=31152
Ack=3520056010 Seq=1144622 Len=0 Win=5815
4 599.84214 sourcehost -> targethost TCP D=22 S=31152 
Ack=3520056011 Seq=1144622 Len=0 Win=5815
5 0.00161 sourcehost -> targethost TCP D=22 S=31152 Fin 
Ack=3520056011 Seq=1144622 Len=0 Win=5815
```
The only port that was accessible on the Sun box was port 22 (SSH). When the scan finished, netcat provided information about the service it found on port 22:

**C:\netcat>nc –r** *targethost* **20-30 SSH-1.99-OpenSSH\_2.5.2p2**

.142010 sourcehost.10066 > Largethost.211 [Letp] (DF)<br>
.230585 sourcehost.10066 > Largethost.281 [Letp] (DF)<br>
.353212 sourcehost.10068 > Largethost.281 [Letp] (DF)<br>
.9434241 sourcehost.12068 > Largethost.281 [Letp] (DF)<br> Besides portscanning, there are many other things that netcat can be used for. One was described in an article on the various uses of netcat: http://www.happyhacker.org/hhlist/windigest2\_14.shtml. By using a command such as the following: 'nc -l -p1234 -d -e cmd.exe -L', you can use netcat to listen on a specific port and execute a file when a connection is made to the port. This particular command tells netcat to listen on port 1234 and execute cmd.exe upon connect, essentially providing a remote command prompt. Netcat can also be used to find vulnerable cgi scripts on a web server. An example of this is described on http://www.insecure.org/sploits/test-cgi.html. By issuing the following command, 'echo "GET /cgi-bin/test-cgi?\*" | nc www.website.com 80', netcat will connect to port 80 on website.com and get information about the script test-cgi.

for which it can be used. After using this tool, I believe that while netcat is a sufficient tool for portscanning, there are probably other tools such as nmap or Portscan by  $7<sup>th</sup>$  Sphere that are better suited for this purpose. The strength of the netcat tool is in its flexibility and the variety of things

### **Correlations:**

A paper by Tom Armstrong on the various uses of netcat is available from the SANS website at: http://www.sans.org/infosecFAQ/audit/netcat.htm

**ANALYZE THIS!**

# **Introduction**

This analysis will examine GIAC Enterprise's Snort intrusion detection system data covering 11/24/2000 to 1/18/2001. The data is divided into three types of files: Scan Files, Alert Files, and OOS Files. A chart that maps each filename to the date it covers is provided below. From the chart it is evident that there are gaps in the data. Also, duplicate scan files were provided for 12/21/00 and 1/1/01. To ensure accuracy, these files (SnortS13.txt, SnortS14.txt, and SnortS39.txt) will not be included in the analysis.

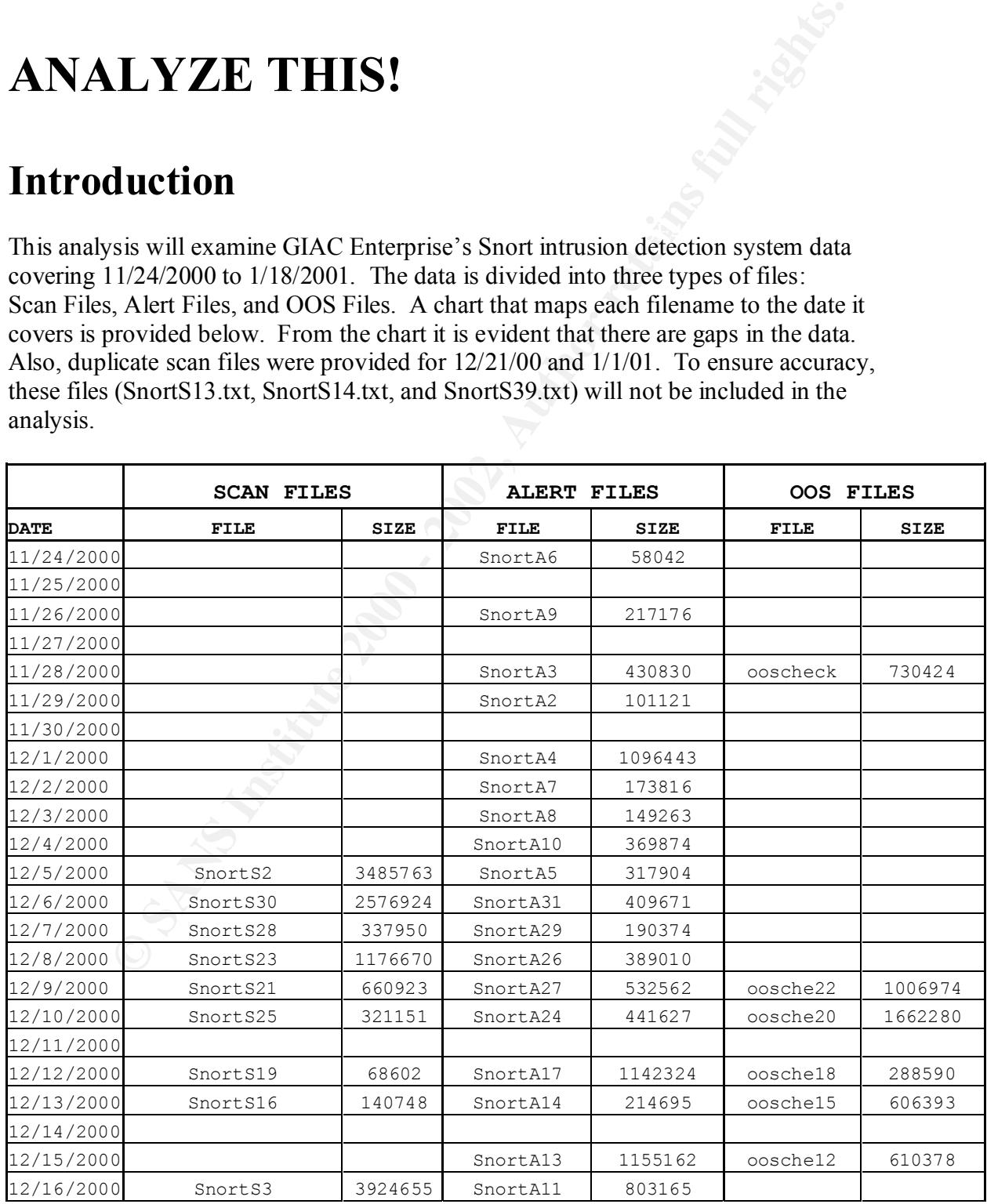

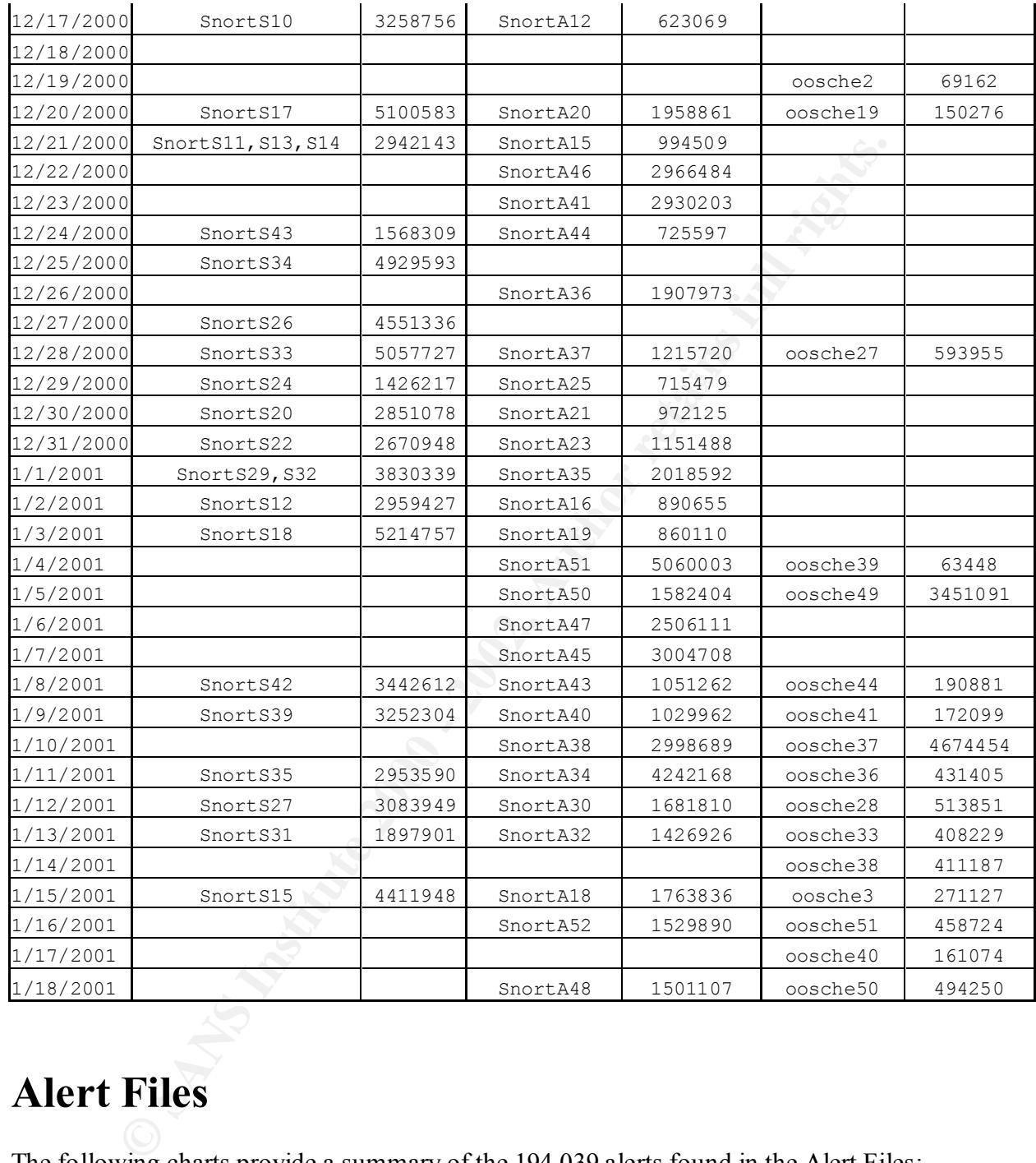

# **Alert Files**

The following charts provide a summary of the 194,039 alerts found in the Alert Files:

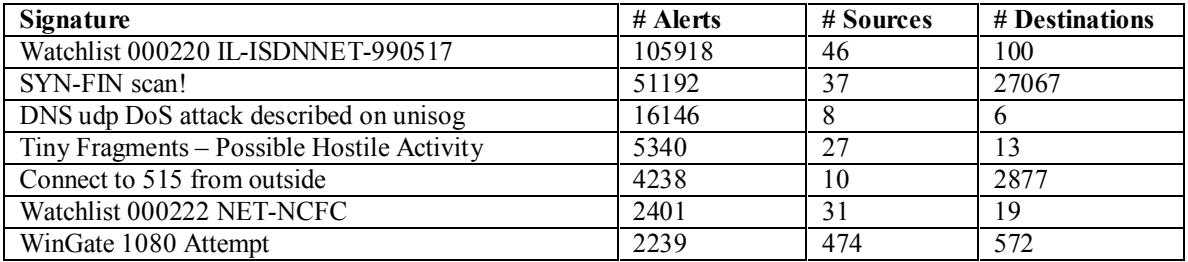

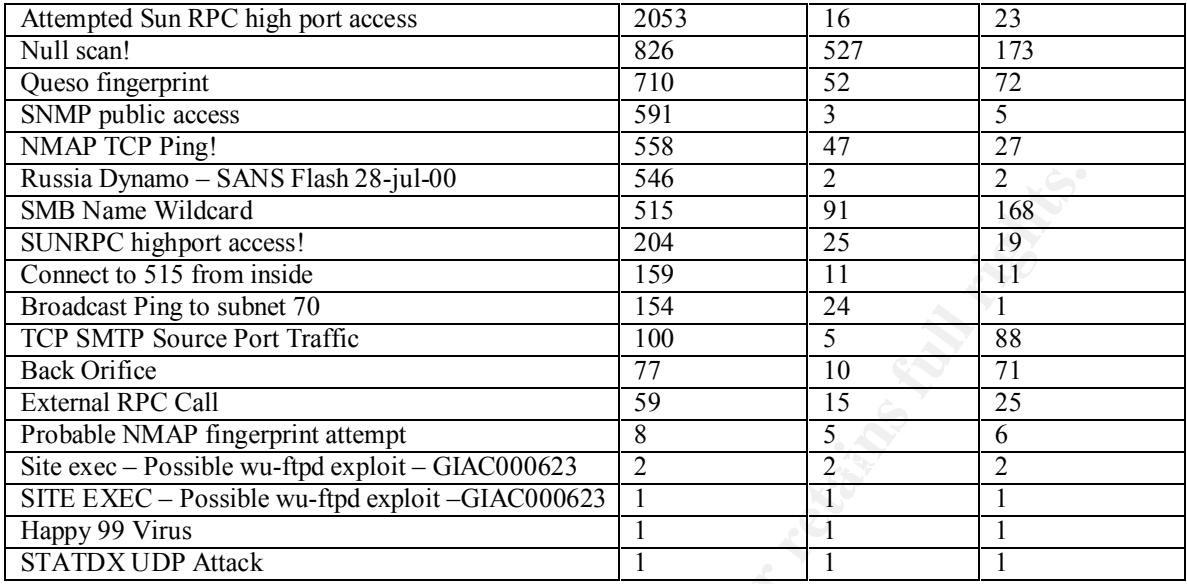

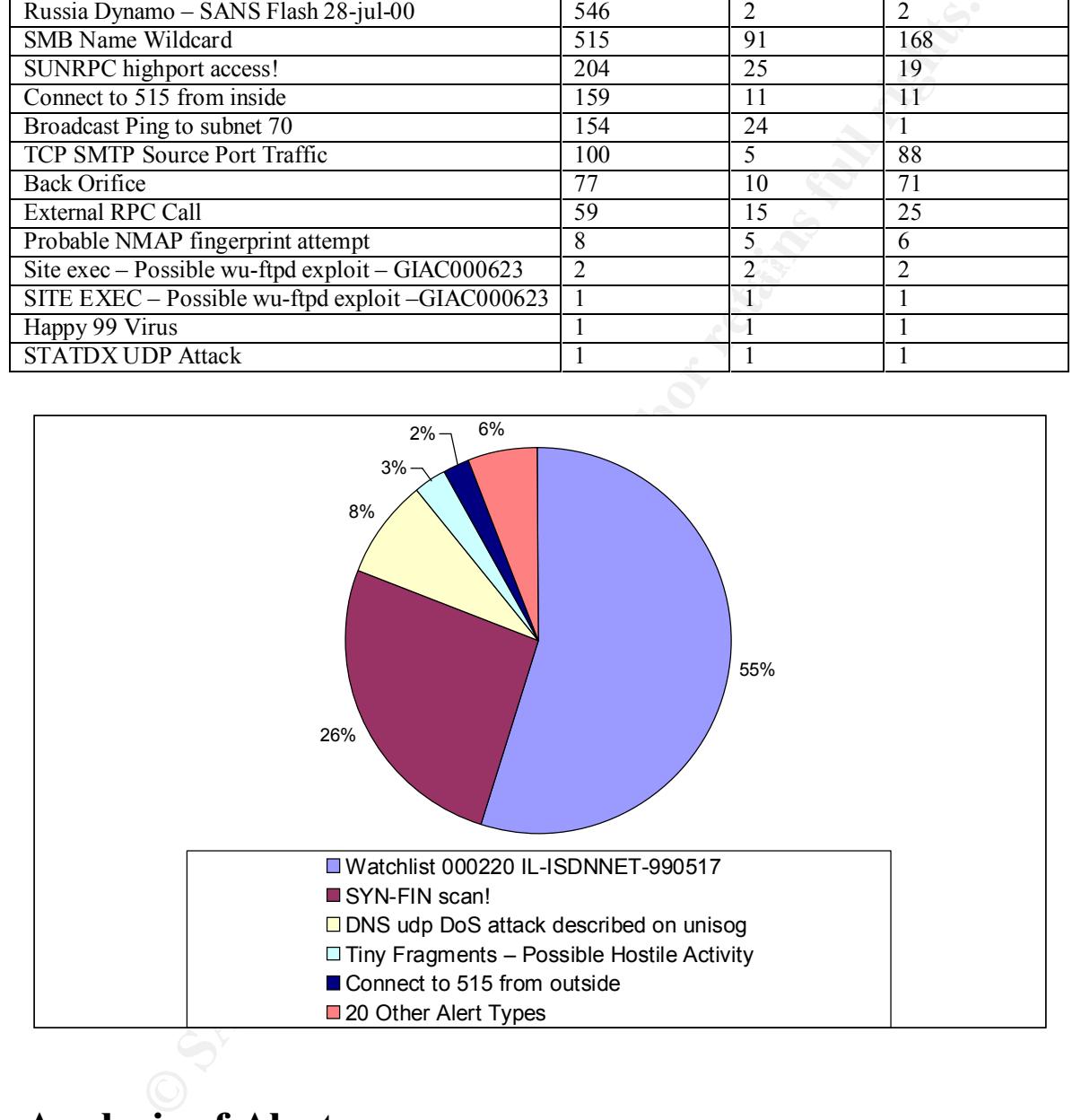

# **Analysis of Alerts**

### **Watchlist 000220 IL-ISDNNET-990517**

The ip ranges assigned to Bezeq are 212.25.121.0-212.25.121.255 and 212.179.68.120-This alarm triggers on activity coming from an ISP in Israel called Bezeq International. 212.179.68.127. A fair amount of these alarms seem to be caused by Napster and Gnutella traffic, indicated by target ports 6346, 6688, and 6699. There were 46 sources and 100 destinations for this alert.

### **SYN-FIN scan!**

This alarm triggers on packets being sent with only the syn and fin flags set. The majority of these scans targeted ports 53 (DNS), 21 (FTP), and 109 (POP2). There were 37 sources and 27067 destinations for this scan.

### **DNS udp DoS attack described on unisog**

referenced on the SANS website at http://www.sans.org/y2k/010901-1300.htm. There This alarm appears to be triggering on any traffic from 209.67.50.X. While there were a total of 6 different source addresses for this alarm, all but 14 of the 16146 alerts came from 209.67.50.203. This traffic is related to a DDOS against register.com in early January 2001. Many networks noticed a flood of DNS requests to their nameservers from a spoofed IP, and the responses were being sent to register.com. This incident is were 8 sources and 6 destinations for this alert. The activity has since ceased on this network, as the alerts were only triggered on 01/06/01.

### **Tiny Fragments – Possible Hostile Activity**

This alarm triggers on tiny fragments, which can indicate a firewall penetration technique or a DoS attack There were 27 sources and 13 destinations for this attack. One of the sources was an internal host, MY.NET.219.122. On 11/29 at 20:31, this host initiated a connection to port 515 (printer spooler) on 128.2.166.68 (registered to Carnegie Mellon University). About 3 hours later, the same host, MY.NET.219.122, was the source of 7 'Tiny Fragments' alarms targeting 208.162.62.208 (registered to Covington Electric/Alaweb). This activity seems suspicious, and the host should be analyzed further to ensure that it has not been compromised.

### **Connect to 515 from outside**

**DeSource 31 and 2000** and 2000 and 2000 of this scanner of the same of the same of the same of the same of the same surface in the same surface in the same surface to the same surface search of 7.50.203. This traffic is r This alarm indicates that an external host is attempting to access port 515, the printer spooler port. Increased probes to this port were described on the SANS website at http://www.sans.org/newlook/alerts/port515.htm. The Unix LPR service runs on port 515, and this service contains vulnerabilities that could lead to root compromise from both local and remote systems. It appears that the majority of these alerts were caused by reconnaissance scans looking for LPR vulnerabilities. In the cases where the alert was not caused by a scan, ensure that the source IP is authorized to connect with the print service. Ensure that you are not running a vulnerable version of LPR to prevent this kind of compromise. There were 10 sources and 2877 destinations for this alert.

### **Watchlist 000222 NET-NCFC**

This alert is triggering on the ip range 159.226.X.X, belonging to The Computer Network Center Chinese Academy of Sciences. There were 31 sources and 19 destinations for this alert. It seems that a large amount of these alerts are targeted to port 25 (SMTP) on MY.NET. Other ports that were common in these alerts are 113 (IDENT) and 443 (SSL).

### **WinGate 1080 Attempt**

This alarm triggers on an attempt to access a Wingate proxy server on port 1080. This proxy can be used in order to surf anonymously on the web. There were 474 sources and

572 destinations for this alert. Some of these destinations had over 30 different source ips attempting to access port 1080. It's possible that these destinations may have been published as a publicly available proxy server. Scan your network for unauthorized proxy servers to prevent this kind of activity. Crist Clark point out in his practical (http://www.sans.org/y2k/practical/Crist\_Clark\_GCIA.html) that IRC servers can also cause this alarm to trigger.

### **Attempted Sun RPC high port access**

**Washing Yeoplatical CIBC**<br> **Conservant Conservant Conservant Conservant Conservant Conservatives**<br> **Example 10 Example 2001 - 2001 OUT ACCES**<br> **Example 2005.188.153.97-111** which is registered to America Online. Almos activity from this IP range uses the port pair  $4000 \rightarrow 32771$ , suggesting ICQ traffic. This alert triggers on activity to port 32771, sometimes used as an alternate port for portmapper. This port is often targeted by attacks exploiting SUN RPC vulnerabilities. There were 16 sources and 23 destinations for this alert. Of the 16 sources, 13 were from the ip range 205.188.153.97-111 which is registered to America Online. Almost all

```
Possible Snort Rules:
alert tcp any any -> $HOME_NET 32771 (msg: "Attempted Sun RPC high port
access";)
alert udp any any -> $HOME_NET 32771 (msg: "Attempted Sun RPC high port 
access";)
```
### **Null scan!**

This alert indicates tcp packets with no flags set. This techinique is commonly used for reconnaissance, such as OS fingerprinting. There were 527 sources and 173 destinations for this alert.

Possible Snort Rule: alert tcp any any -> \$HOME NET any (msg:"NULL Scan"; flags: 0;)

### **Queso fingerprint**

Queso is an operating system detection tool that is commonly used for reconnaissance. This alarm detects TCP packets with the S12 flags set, which is an indication that the Queso tool may be in use. A fair amount of this traffic involves port 6346, which may indicate Gnutella traffic. There were 52 sources and 173 destinations for this alert.

Possible Snort Rule: alert tcp any any -> \$HOME\_NET any (msg:"Possible Queso Fingerprint attempt"; flags: S12;)

### **SNMP public access**

This alert triggers when a source tries to make an SNMP request using the password public. There were 3 sources and 5 destinations for this alert. Ensure that the community string 'public' is changed to avoid unauthorized activity.

alert udp any any -> \$HOME\_NET 161 (msg: "SNMP public access"; Possible Snort Rule: content:"public";)

### **NMAP TCP Ping!**

This alert triggers when a TCP packet has the acknowledgement field set to zero and the ACK flag set, characteristic of an NMAP TCP Ping.

This type of activity, which uses the NMAP port scanning tool (http://www.insecure.org ), is often used for reconnaissance to determine if a network host is active. There were 47 sources and 27 destinations for this alert.

Possible Snort Rule: alert tcp any any -> \$HOME NET any (flags: A; ack: 0; msg: "NMAP TCP ping!";)

### **Russia Dynamo – SANS Flash 28-jul-00**

in a report on July 28, 2000 (http://www.sans.org/y2k/072818.htm ). This was due to SANS recommended that traffic to or from the Russian IP range 194.87.6.X be blocked unusual activity consisting of internet wide port scanning for proxy servers, with the information being sent back to a Russian IP address. The flash advisory is referenced here: http://archives.neohapsis.com/archives/sans/2000/0068.html . This alert had 2 sources and 2 destinations, consisting of an internal host (123.456.205.138) talking with an external host (194.87.6.38). The port pair for this consisted of 2478 on the external host and 6699 on the internal host, suggesting napster traffic, as port 6699 is commonly used for Napster. All of this activity took place on 12/8.

### **SMB Name Wildcard**

**CONDITE AND INCONDERATE CONSTRANT CONDERATION** CONDERATION CONDERATION CONDERATION CONDERATION CONDER THE PAY AND SERVICE THAT AND YSURDAM CONDER THE PAY AND SERVICE THAT AND **CONDUCT** CONDUCT CONDUCT CONDUCT CONDUCT COND This alert is often caused by benign activity such as Windows systems trying to obtain the netbios name of other boxes it communicates with. A deliberate scan for port 137 might indicate someone trying to get reconnaissance information from the target hosts such as any netbios names known to the host. Scans for port 137 are analyzed on the SANS website at http://www.sans.org/newlook/resources/IDFAQ/port\_137.htm. A probe of port 137 by itself is not evidence of an attack, but a simultaneous connection to port 139 could indicate that someone is trying to connect to your pc and access shared resources (http://www.dshield.org/ports/port137.html) This alert has 91 sources and 168 destinations. Pretty much all of the traffic is coming from external hosts using source and destination port 137 and appears to be harmless.

Possible Snort Rule: alert udp any any -> \$HOME NET 137 (msg: "SMB Name Wildcard"; content:"CKAAAAAAAAAAAAAAAAAAAAAAAAAAAAAA|0000|";)

### **SUNRPC highport access!**

for this alert. It is recommended that you monitor activity on this port closely as RPC This alert appears to trigger on access to port 32771, sometimes used as an alternate port for portmapper (port 111). This port can provide information about the port locations of the various RPC services. If an RPC service is found to be listening at a particular port, it may be exploited using known vulnerabilities. There were 25 sources and 19 destinations services are subject to known vulnerabilities. Also, disable any unnecessary RPC services, and update services with applicable patches and version upgrades.

### **Connect to 515 from inside**

Ins sevec contains vanneabinities that count that it of our component paint<br>and remote systems. Examining the destinations for this alert, at least two<br>nind more closely. Destination 212.187.65.135 is registered to Nijmege (five days earlier) host 141.211.176.99 (registered to University of Michigan) scanned This alarm indicates that an internal host is attempting to connect to port 515, the printer spooler port. Increased probes to this port were described on the SANS website at http://www.sans.org/newlook/alerts/port515.htm. The Unix LPR service runs on port 515, and this service contains vulnerabilities that could lead to root compromise from both local and remote systems. Examining the destinations for this alert, at least two need to be examined more closely. Destination 212.187.65.135 is registered to Nijmegen Cablemodems in the Netherlands. MY.NET.70.38 connected with port 515 on this host 3 times on 01/04. It seems suspicious that a box on my.net would need to connect to a print service in the Netherlands. Secondly, destination 148.243.214.7 is registered to Coordinacion Nacional de Progresa in Mexico. Host MY.NET.163.17 connected with port 515 on this external host on 12/20 at 21:58. Further analysis shows that on 12/15 over 2200 boxes for port 515 on MY.NET including MY.NET.163.17. The fact that 141.211.176.99 is a university IP address suggests that it may be a compromised box. There is a possibility that MY.NET.163.17 has also been compromised, and this host needs to be examined more closely.

### **Broadcast Ping to subnet 70**

This alarm triggers on a ping sent to the broadcast address MY.NET.70.255. This alarm has 24 sources and 1 destination. Some of these sources may be spoofed and using this subnet as a broadcast amplification site to initiate a DDOS attack. For example, 213.154.131.131 (registered to PCNET - ATM-ADSL Network in Bucharest) targeted MY.NET.123.70.255 with 52 broadcast pings on 12/01 from 19:11 to 20:39. To prevent this site from being used in this manner, ensure that the router is configured to prevent packets from being forwarded to broadcast addresses.

### **TCP SMTP Source Port Traffic**

This alert triggers on traffic where the source port is 25 (SMTP – Simple Mail Transport Protocol). There were 5 sources and 88 destinations for this alert.

### **Back Orifice**

This alert is triggered on traffic targeting port 31337, the default port for the Back Orifice Trojan. This activity appears to have been caused by potential attackers scanning for boxes that have been compromised with Back Orifice. There does not seem to be any evidence of an actual compromise at this time. This alert has 10 sources and 71 destinations.

```
Possible Snort Rule:
alert udp $EXTERNAL NET any -> $HOME NET 31337 (msg: "BACKDOOR
BackOrifice access"; content: "|ce63 d1d2 16e7 13cf 39a5 a586|";
reference:arachnids,399;)
```
### **External RPC Call External RPC Of**  $\overline{AB}$

These alerts triggered on activity from external hosts targeting the portmapper servive on port 111, which is the contact point to determine what ports RPC services are running on. There are a number of vulnerabilities associated with RPC services. MY.NET.6.15 was

the top destination for this alert. This host was probed for port 111 by 206.210.80.6 on 1/6 at 5:04. An hour and a half after the initial probe, the source IP launched a STATDX UDP attack against MY.NET.6.15. This host should be examined more closely to determine if it was compromised. Ensure that this host is not running vulnerable versions of rpc.statd. This alert had 15 sources and 25 destinations.

### **Probable NMAP fingerprint attempt**

 $\mu$  sources and 6 destinations. NMAP is a portscanning tool that can also be used for remote OS identification by TCP/IP fingerprinting (http://www.insecure.org). This alert triggers on tcp packets with the illegal flag setting SFPU, which may indicate that the NMAP tool is being used. This alert is an indication that someone is probably performing reconnaissance on your network and may follow up with an attack if vulnerabilities are found. This alert had 5

```
Possible Snort Rule:
alert tcp any any -> $HOME NET any (msg: "Possible NMAP Fingerprint
attempt"; flags: SFPU;)
```
### **Site exec – Possible wu-ftpd exploit – GIAC000623**

**EXAMPE find CONDIGES 2000** - **EXAMPED AUTOM**<br> **EXAMPE find CONDIGES and ASS be used for remote OS identification by**<br> **EXAMPE find genering that can also be used for remote OS identification by**<br> **EQUAL DESTIFY ANCE TO AU** Wu-ftpd is an ftp server that is vulnerable to a remote attack in the site exec implementation. This alert probably triggers when a long site exec command is issued, and it should be monitored closely because of the possibility of root compromise on the system. There were 2 sources and 2 destinations for this alert. Each of these sources was only responsible for one alert total, so the wu-ftp alert was not followed by any other transactions that might suggest a compromise. Ensure that these two hosts are not running vulnerable wu-ftpd services.

### **SITE EXEC – Possible wu-ftpd exploit –GIAC000623**

It is unclear what the difference is between this alert and the one above. This alert had 1 source and 1 destination, with only one alert total between them. There were no transactions following the alert that might suggest a compromise.

### **Happy 99 Virus**

The Happy 99 virus was sent to the host MY.NET.6.47 from 63.216.198.158 on 12/22. If the internal host opened the .exe attachment that was in the e-mail, this host is now infected. Ensure that the host has ant-virus software installed and running.

### **STATDX UDP Attack**

this host is not running vulnerable versions of rpc.statd. This alert triggers on an attack using the stadx exploit which targets vulnerable statd services. There was one instance of this alert targeting MY.NET.6.15 on 01/06. This host was probed for port 111 by 206.210.80.6 on 1/6 at 5:04. An hour and a half after the initial probe, the source IP launched a STATDX UDP attack against MY.NET.6.15. This host should be examined more closely to determine if it was compromised. Ensure that

# **Scan Files**

The following charts provide a summary of the 1,166,399 alerts found in the Scan Files:

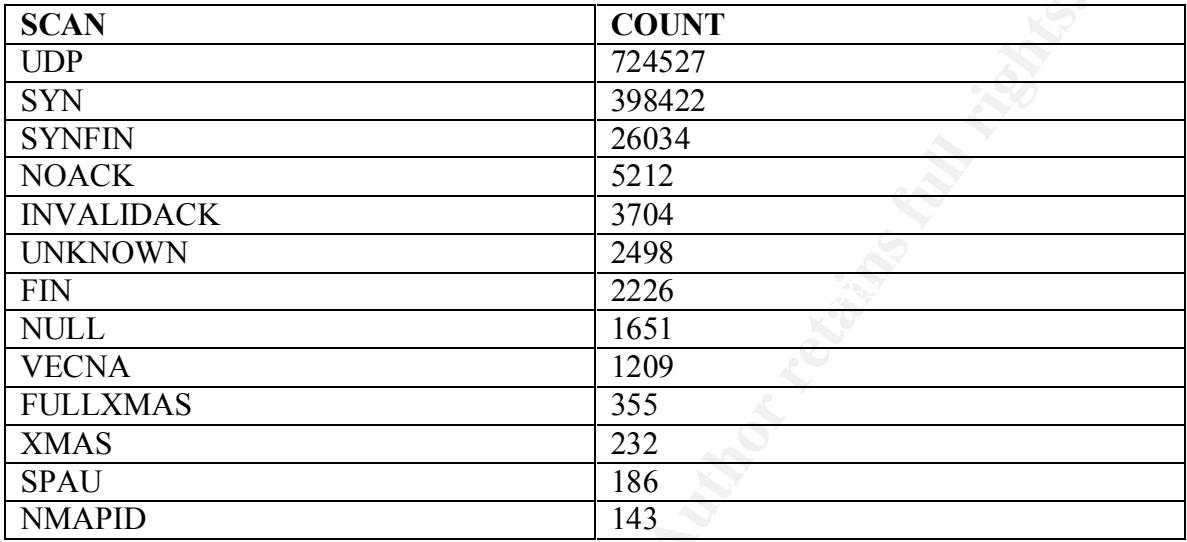

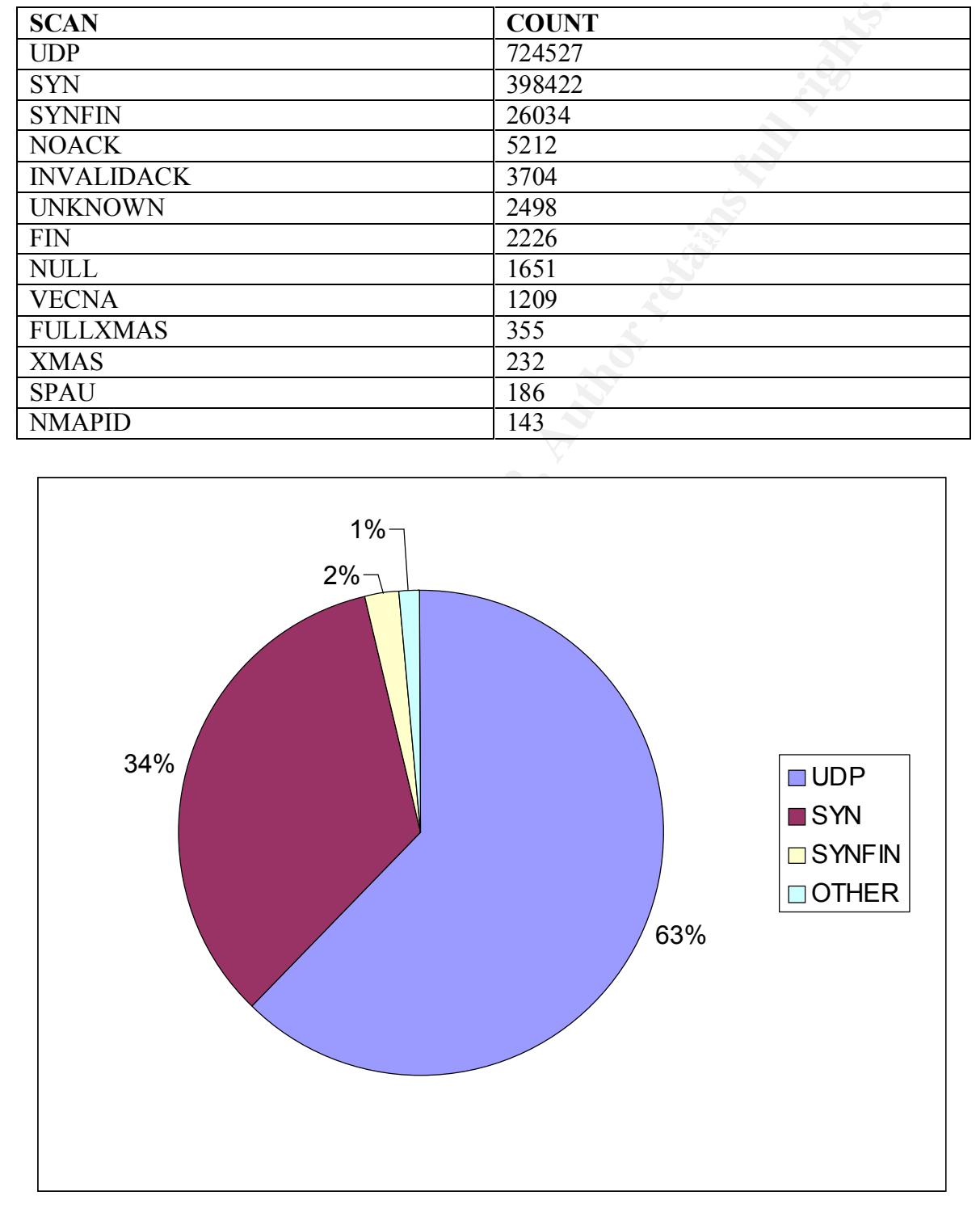

### **Analysis of Scans**

\*\* MY.NET was replaced with 123.456 in the analysis of the scan files.

### **UDP SCAN**

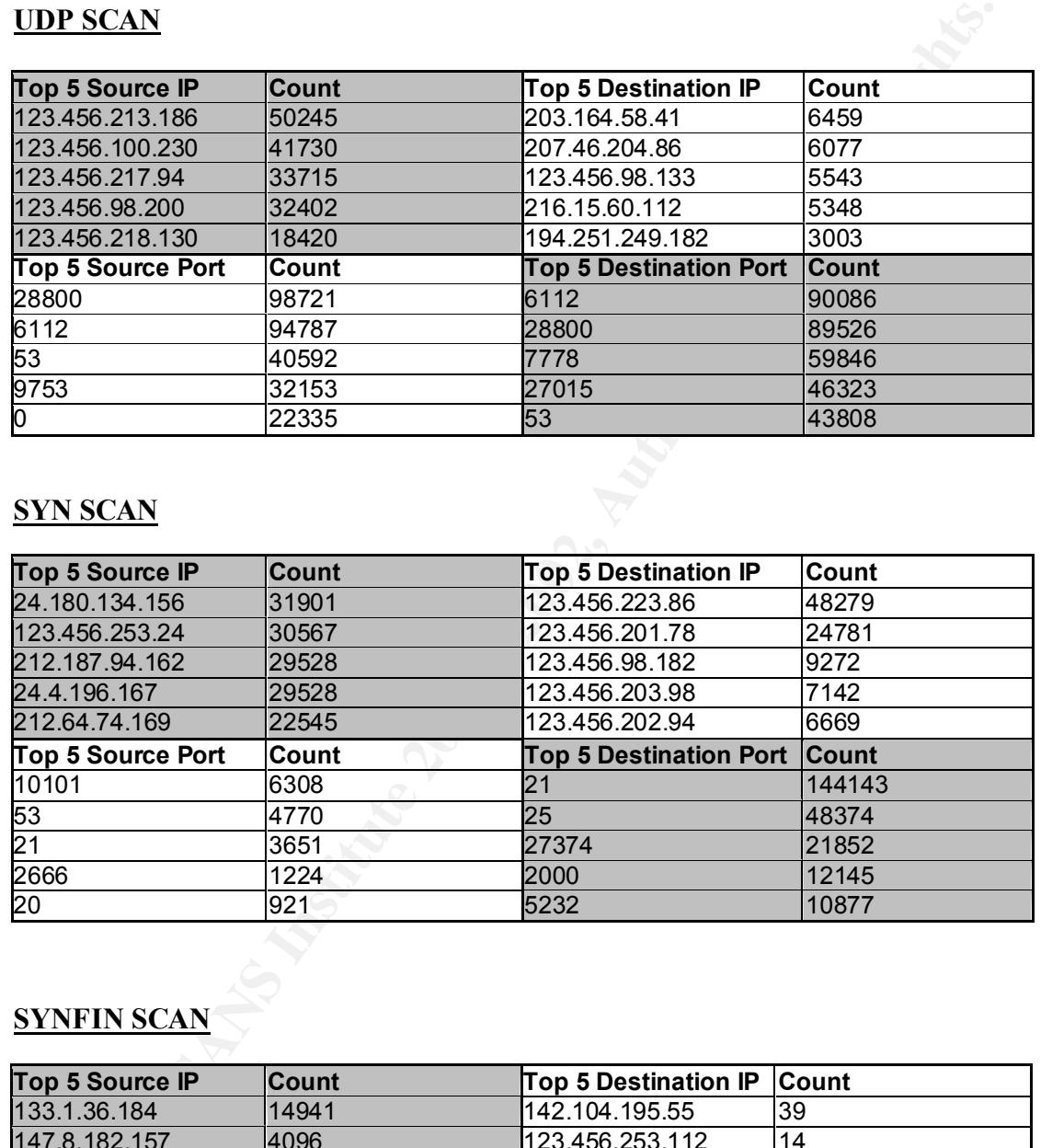

### **SYN SCAN**

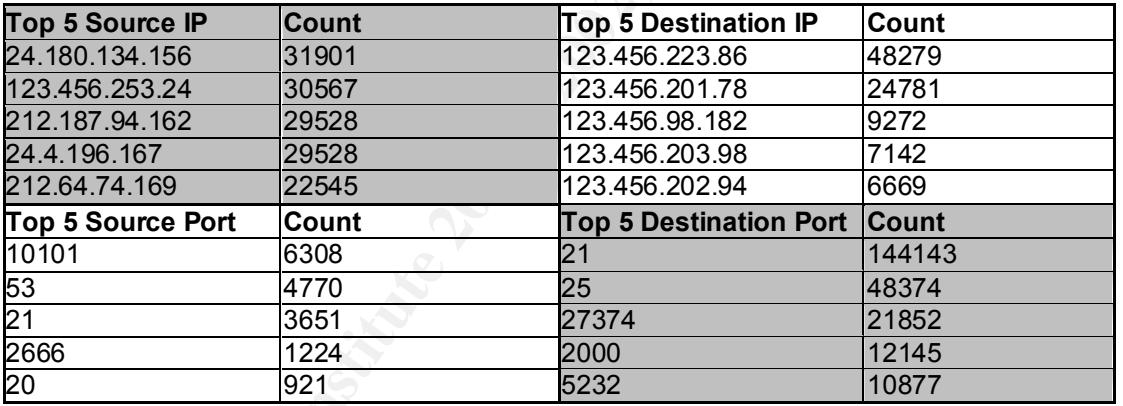

### **SYNFIN SCAN**

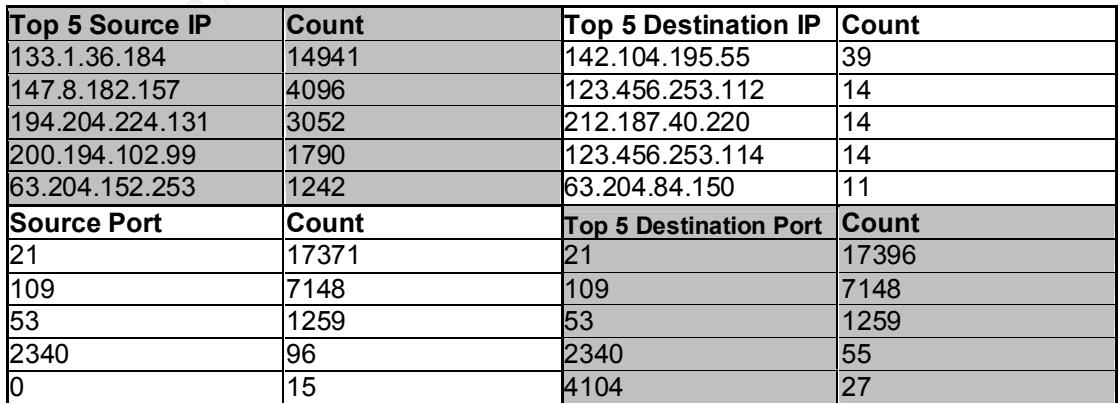

### **NOACK SCAN**

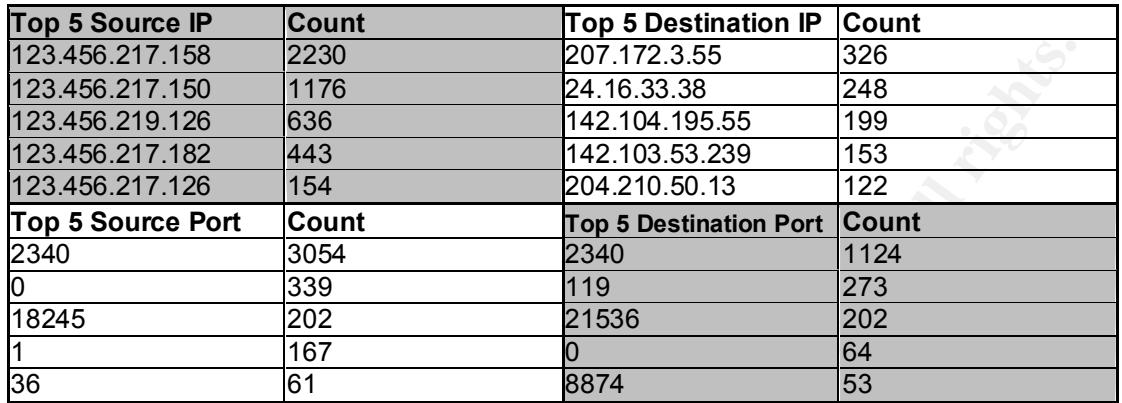

### **INVALIDACK SCAN**

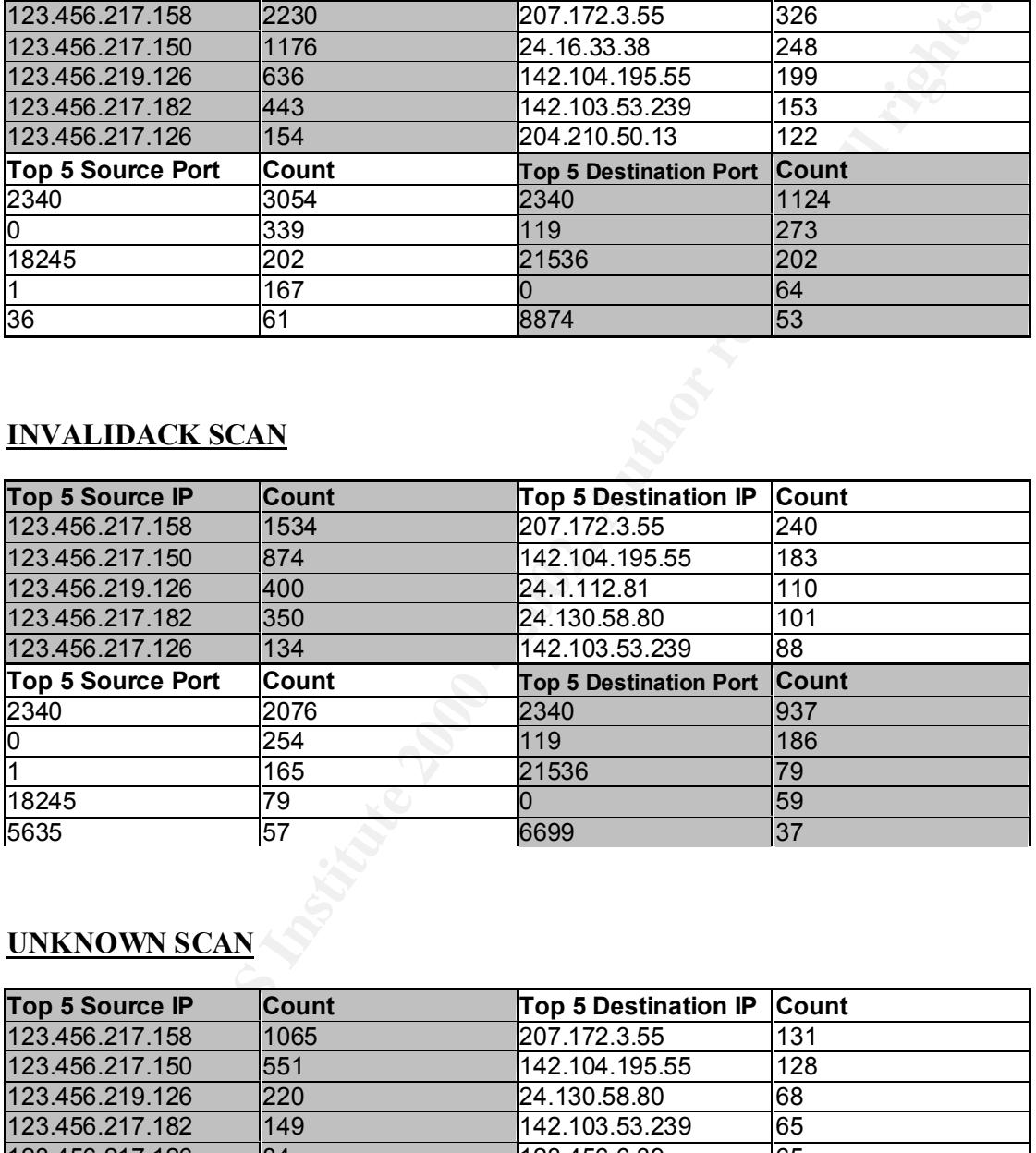

### **UNKNOWN SCAN**

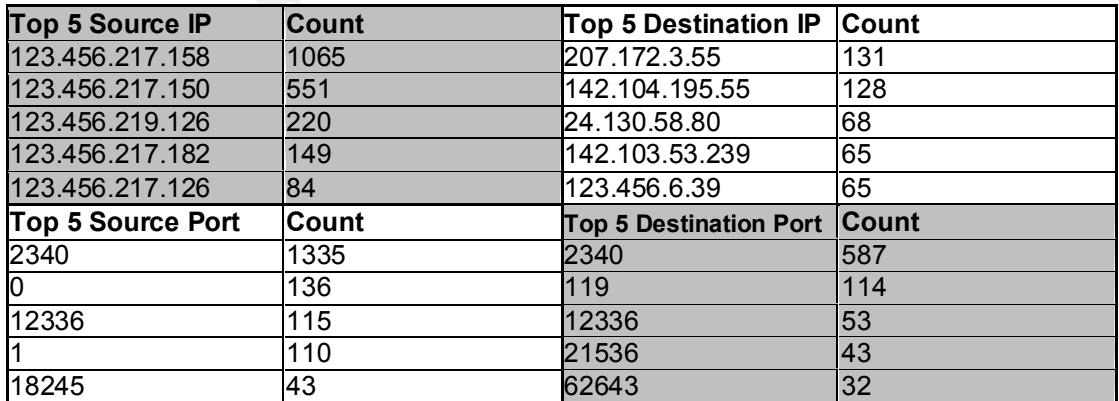

### **FIN SCAN**

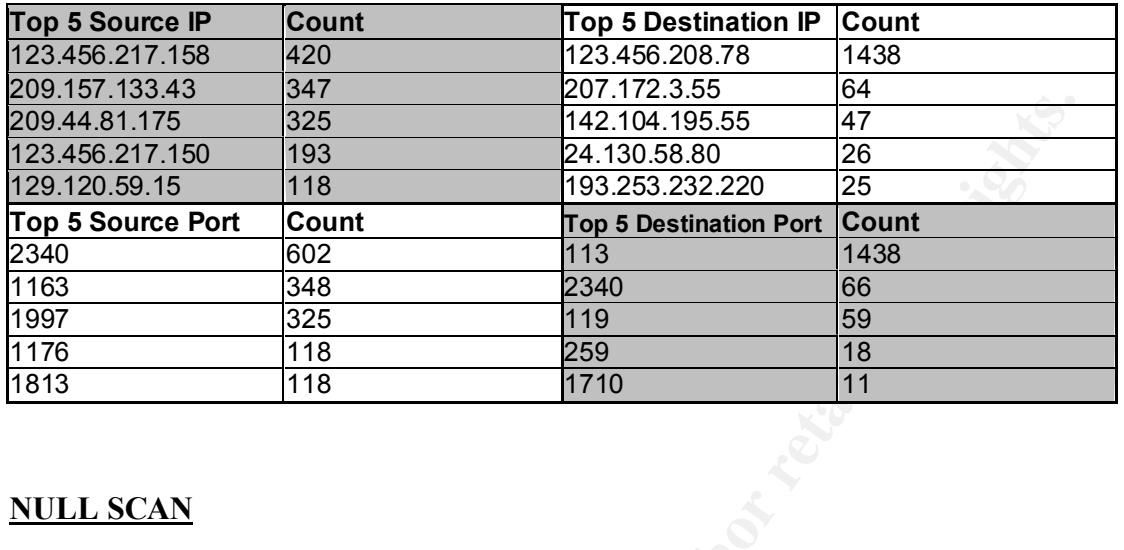

### **NULL SCAN**

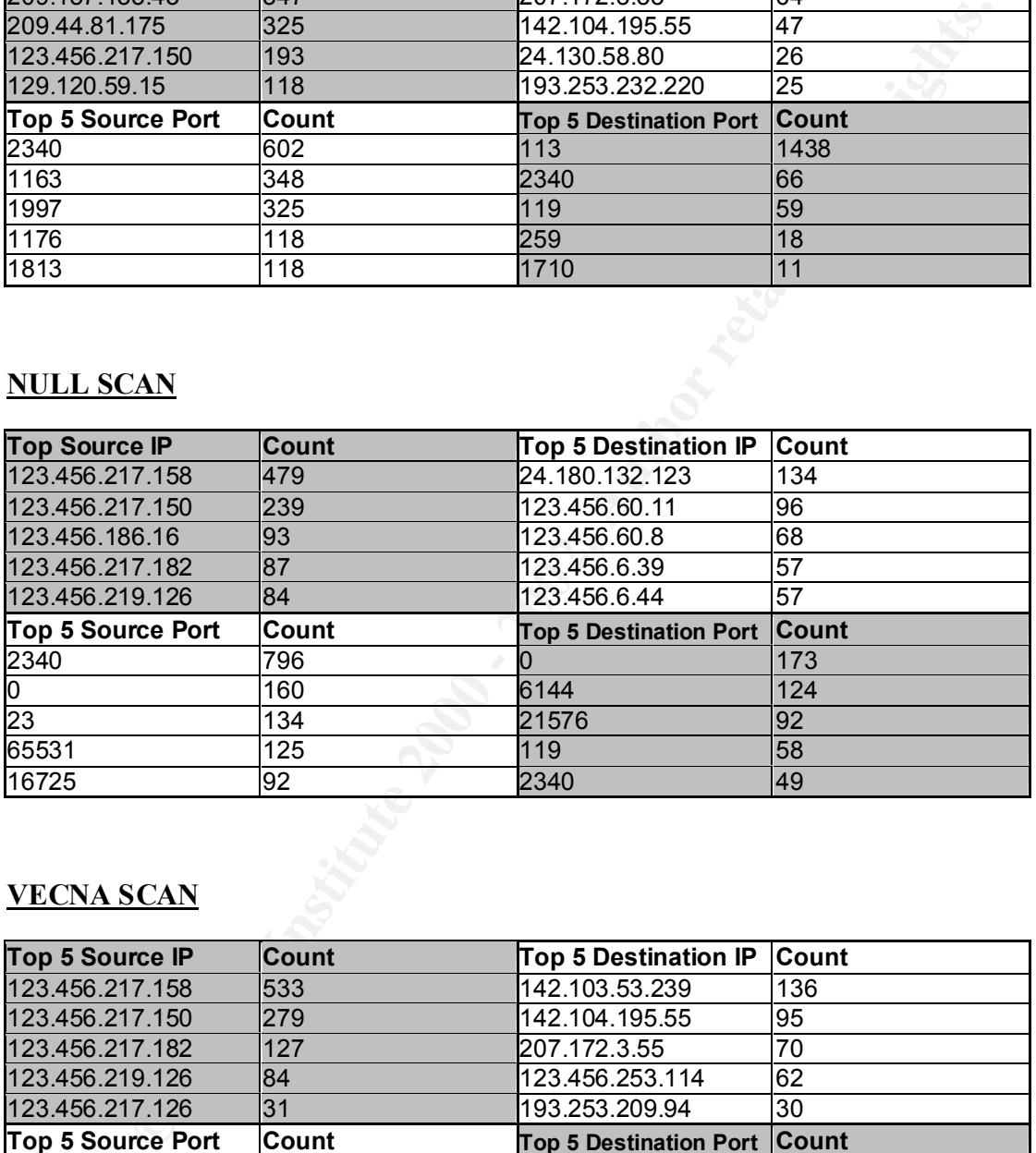

### **VECNA SCAN**

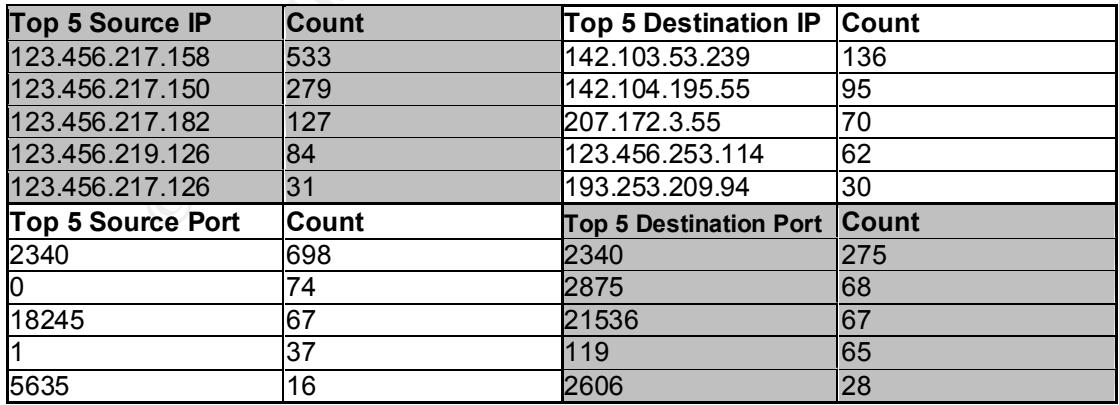

### **FULLXMAS SCAN**

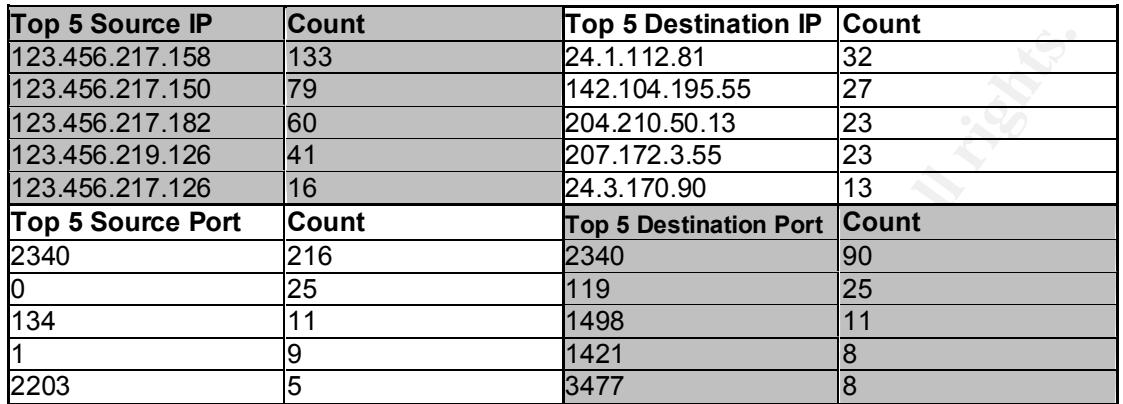

### **XMAS SCAN**

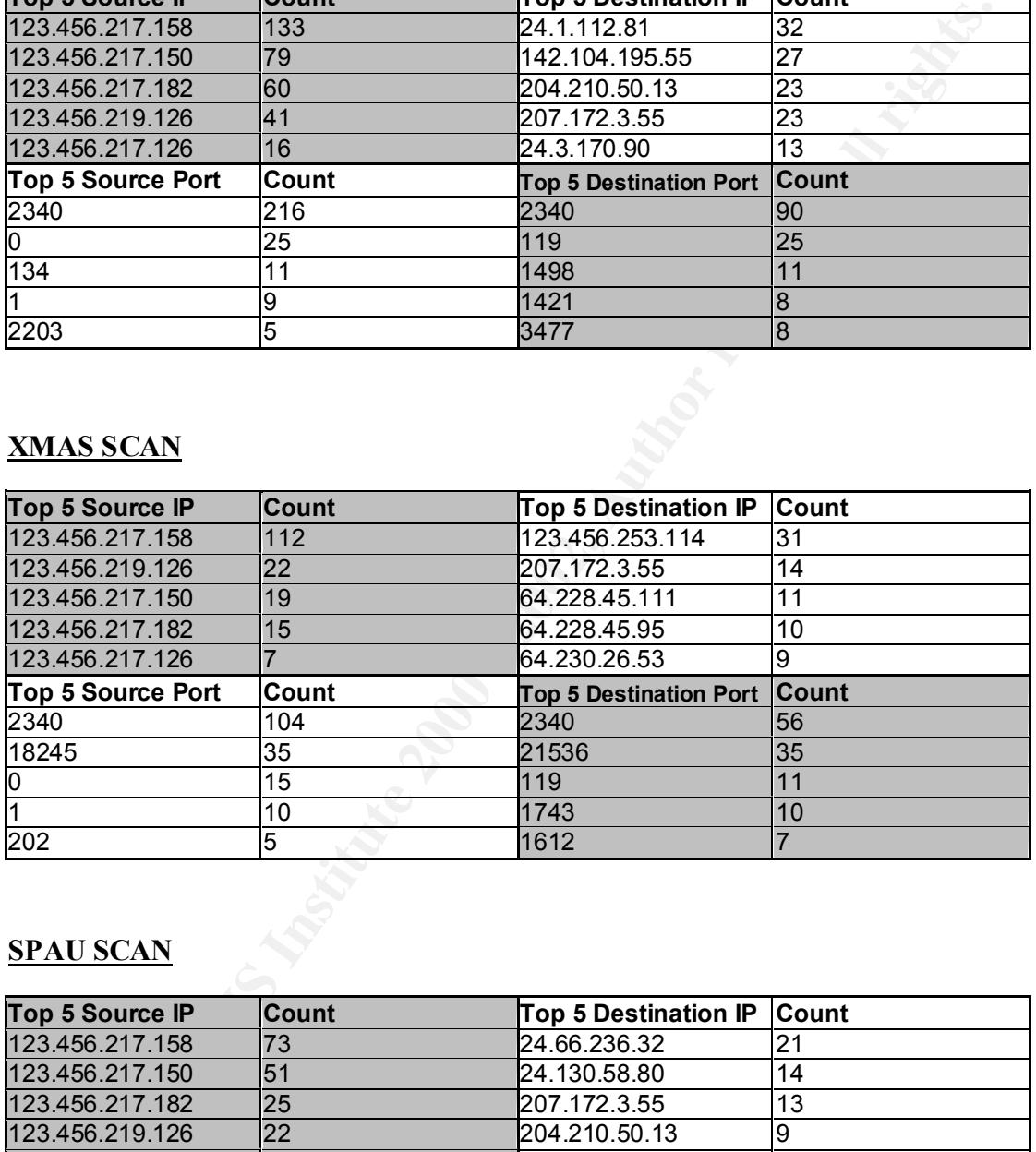

### **SPAU SCAN**

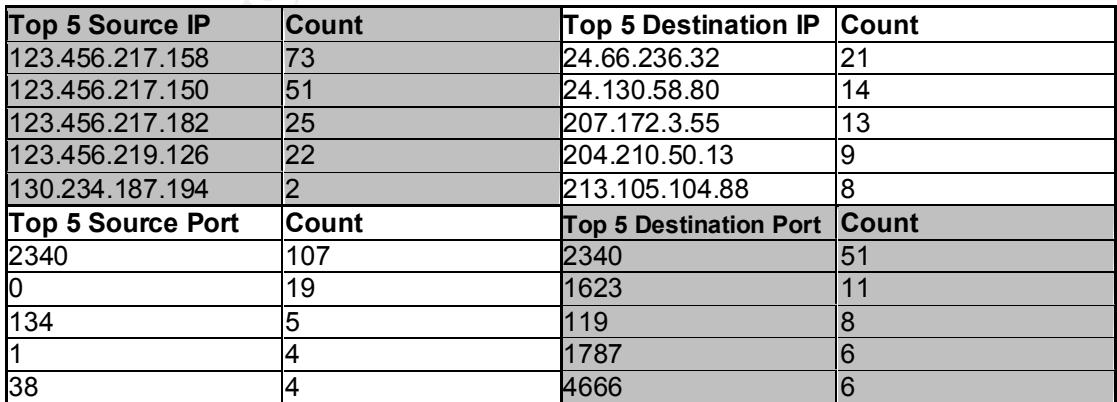

### **NMAPID SCAN**

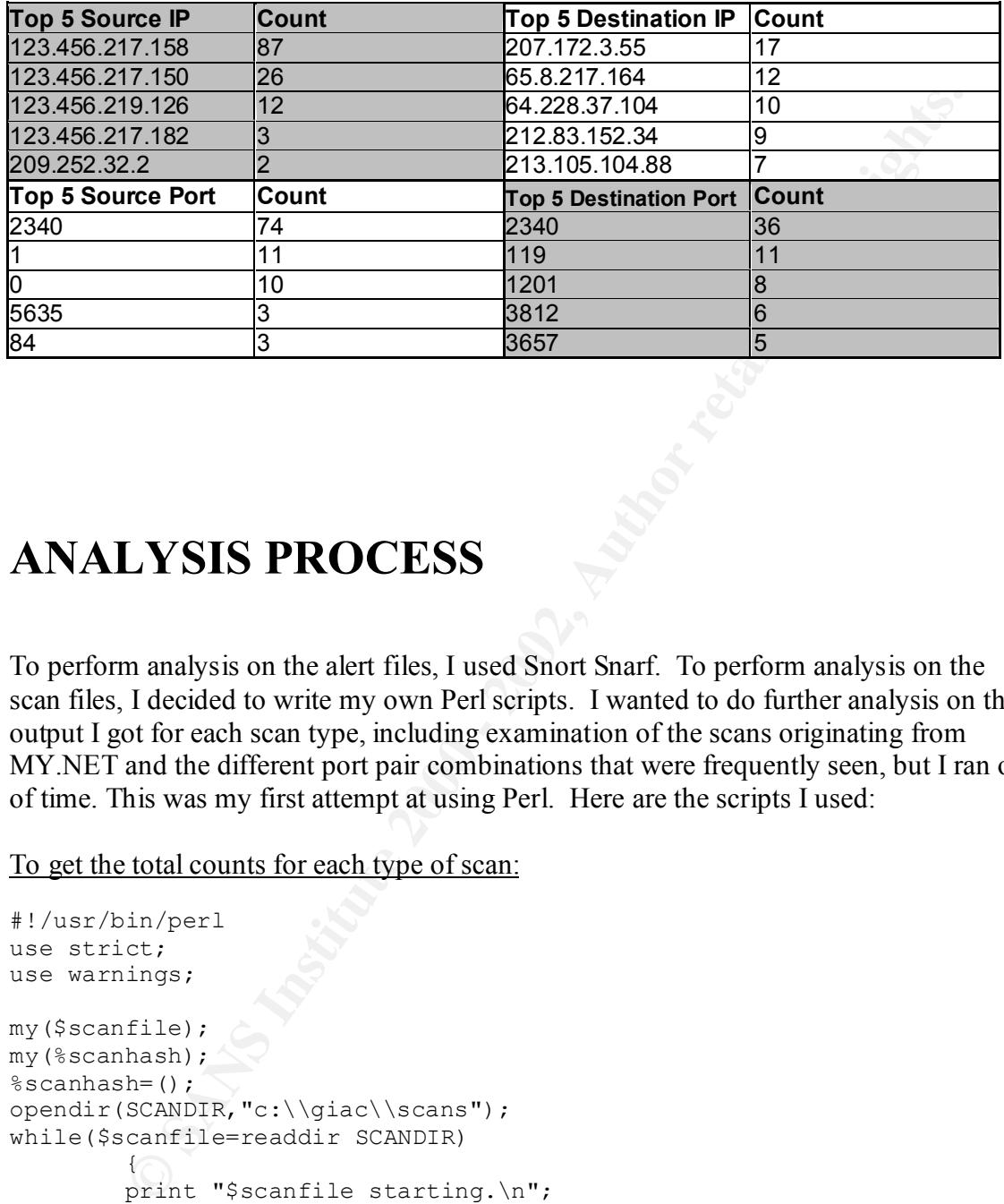

## **ANALYSIS PROCESS**

To perform analysis on the alert files, I used Snort Snarf. To perform analysis on the scan files, I decided to write my own Perl scripts. I wanted to do further analysis on the output I got for each scan type, including examination of the scans originating from MY.NET and the different port pair combinations that were frequently seen, but I ran out of time. This was my first attempt at using Perl. Here are the scripts I used:

To get the total counts for each type of scan:

```
\frac{1}{2} for \frac{1}{2}#!/usr/bin/perl
use strict;
use warnings;
my($scanfile);
my(%scanhash);
%scanhash=();
opendir(SCANDIR,"c:\\giac\\scans");
while($scanfile=readdir SCANDIR)
 {
        print "$scanfile starting.\n";
        open(INFILE,"c:\\giac\\scans\\$scanfile");
        while(<INFILE>)
 {
               if (m/^Dec|^Nov|^Jan/)
 {
                    chomp(\hat{S});
                     s/MY.NET/123.456/;
                    s/ / /;
                    my($line)="$ ";
```

```
\mathcal{R} = \mathcal{R} \mathcal{R}open(OUTFILE,">>c:\\giac\\scans\\newscans\\allscans.txt");
                   print OUTFILE "$line\n";
my($month,$day,$time,$source,$flow,$dest,$scan,$misc)=split(/ /,$_);
                   if (exists $scanhash{$scan})
{
                         $scanhash{$scan}++;
 }
                   else {$scanhash{$scan}=1};
 }
 }
     print "$scanfile done!\n";
 }
foreach(reverse sort {$scanhash{$a}<=>$scanhash{$b}} keys %scanhash)
\{print "$ $scanhash{$ }";
 }
```
To divide the scans into individual files by scan type:

```
Example 11 (example)<br>
Examples 11 (example)<br>
Examples 1980 - 11, the secondist of Secondist (Second)<br>
<br>
Print "S_Secondist (Secondist (Secondist (Secondist)<br>
Print "S_Secondist (Secondist (Secondist)<br>
Print "S_S
#!/usr/bin/perl
use strict;
use warnings;
open(INFILE,"c:\\giac\\scans\\newscans\\allscans.txt");
while(<INFILE>)
 {
                        if (m/^Dec|^Nov|^Jan/)
 {
                                   chomp(\frac{1}{2});
my($month,$day,$time,$source,$flow,$dest,$scan,$misc)=split(/ /,$);
open(OUTFILE,">>c:\\giac\\scans\\newscans\\$scan.txt");
                                  print OUTFILE "$ \n";
\mathbb{R}^n and \mathbb{R}^n and \mathbb{R}^n and \mathbb{R}^n
```
To sort the source ips, dest ips, source ports, and dest ports in an individual scan file by number of occurrences:

 $\text{my}(\text{ad} \text{ip})$ ; #!/usr/bin/perl use strict; use warnings;  $my$ (%s ip);  $§ s$  ip=();  $\text{d}$  ip=(); my(%s\_port); %s port=(); my(%d\_port);

 $\rightarrow$ 

```
CANS INSTITUTE 2000<br>
EXECUTE: THE SANS INSTITUTED AND THE SANS INSTITUTED AND CONDUCT TO SAMPLE (1), SAMPLE (1), SAMPLE (1), SAMPLE 1)<br>
EXECUTE: \begin{cases} \frac{1}{2} \sin(\frac{2}{3}\arccos_1\pi) + i \\ 0 \end{cases}<br>
\begin{cases} \sin(\frac{2}{3}\arccos_1\pi) + i \\ \sin\text{Sd } \text{ip}\{\text{Sdest } \text{ip}\}++;print OUTFILE "$_ $s_port{$_}\n"
%d port=();
open(INFILE,"c:\\giac\\scans\\newscans\\nmapid.txt");
        while(<INFILE>)
 {
my(\n$month, \n$day, \n$time, \n$source, \n$flow, \n$dest, \n$scan, \n$misc)=split( / / , \n$); my($source_ip,$source_port)=split(/:/,$source);
                      my(6dest ip, 6dest port)=split(/:/,6dest);
                       if (exists $s_ip{$source_ip})
{
                               $s_ip{$source_ip}++;
 }
                      else {$s ip{$source ip}=1};
                       if (exists $d_ip{$dest_ip})
{
 }
                      else {$d ip{$dest ip}=1};
                       if (exists $s_port{$source_port})
{
                               $s_port{$source_port}++;
 }
                      else {$s port{$source port}=1};
                       if (exists $d_port{$dest_port})
{
                               $d_port{$dest_port}++;
 }
                       else {$d_port{$dest_port}=1};
 }
open(OUTFILE,">>c:\\giac\\scans\\newscans\\source_ip.txt");
                      print OUTFILE "\n\nSource IP by Volume\n\n";
                       foreach(reverse sort {$s_ip{$a}<=>$s_ip{$b}} 
keys %s_ip)
{1 \over 2}print OUTFILE "$ $s ip{$ }\n"
and the contract of the contract of the contract of the contract of the contract of the contract of the contract of
open(OUTFILE,">>c:\\giac\\scans\\newscans\\dest_ip.txt");
                      print OUTFILE "\n\nDest IP by Volume\n\n";
                       foreach(reverse sort {$d_ip{$a}<=>$d_ip{$b}} 
keys %d_ip)
\simprint OUTFILE "$ $d ip{$ }\n"
}
open(OUTFILE,">>c:\\giac\\scans\\newscans\\source_port.txt");
                      print OUTFILE "\n\nSource Port by Volume\n\n";
                       foreach(reverse sort 
{$s_port{$a}<=>$s_port{$b}} keys %s_port)
 {
 }
open(OUTFILE,">>c:\\giac\\scans\\newscans\\dest_port.txt");
                      print OUTFILE "\n\nDest Port by Volume\n\n";
```
 foreach(reverse sort  ${\delta d \ port {\xi a} \leq \delta d \ port {\xi b}}$  keys %d port) { print OUTFILE "\$ \$d port{\$ }\n" }

# **Upcoming Training**

# **Click Here to**<br>{ Get CERTIFIED!}

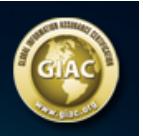

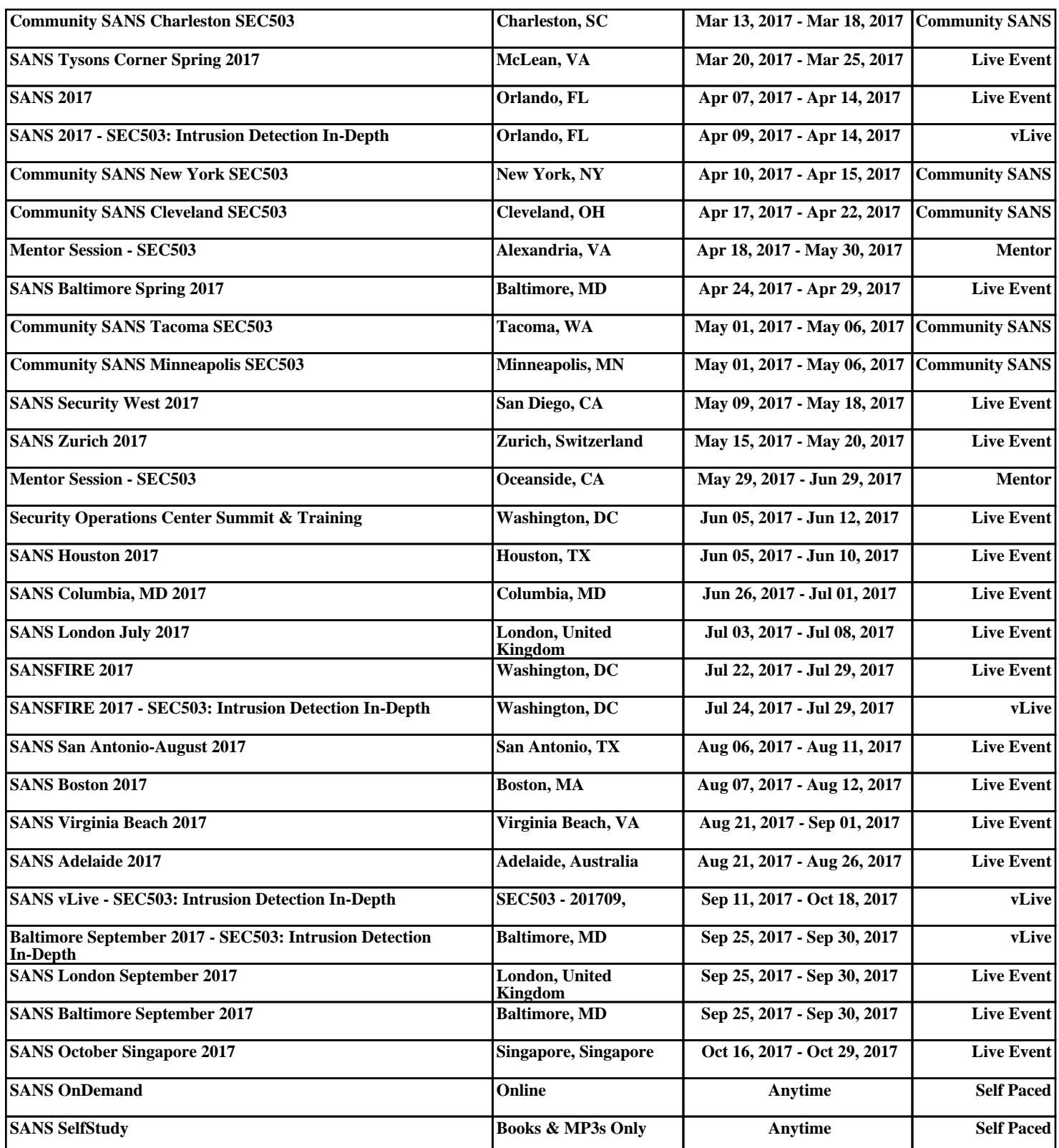